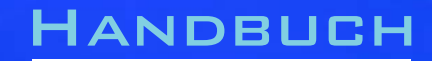

# NanoServer E3

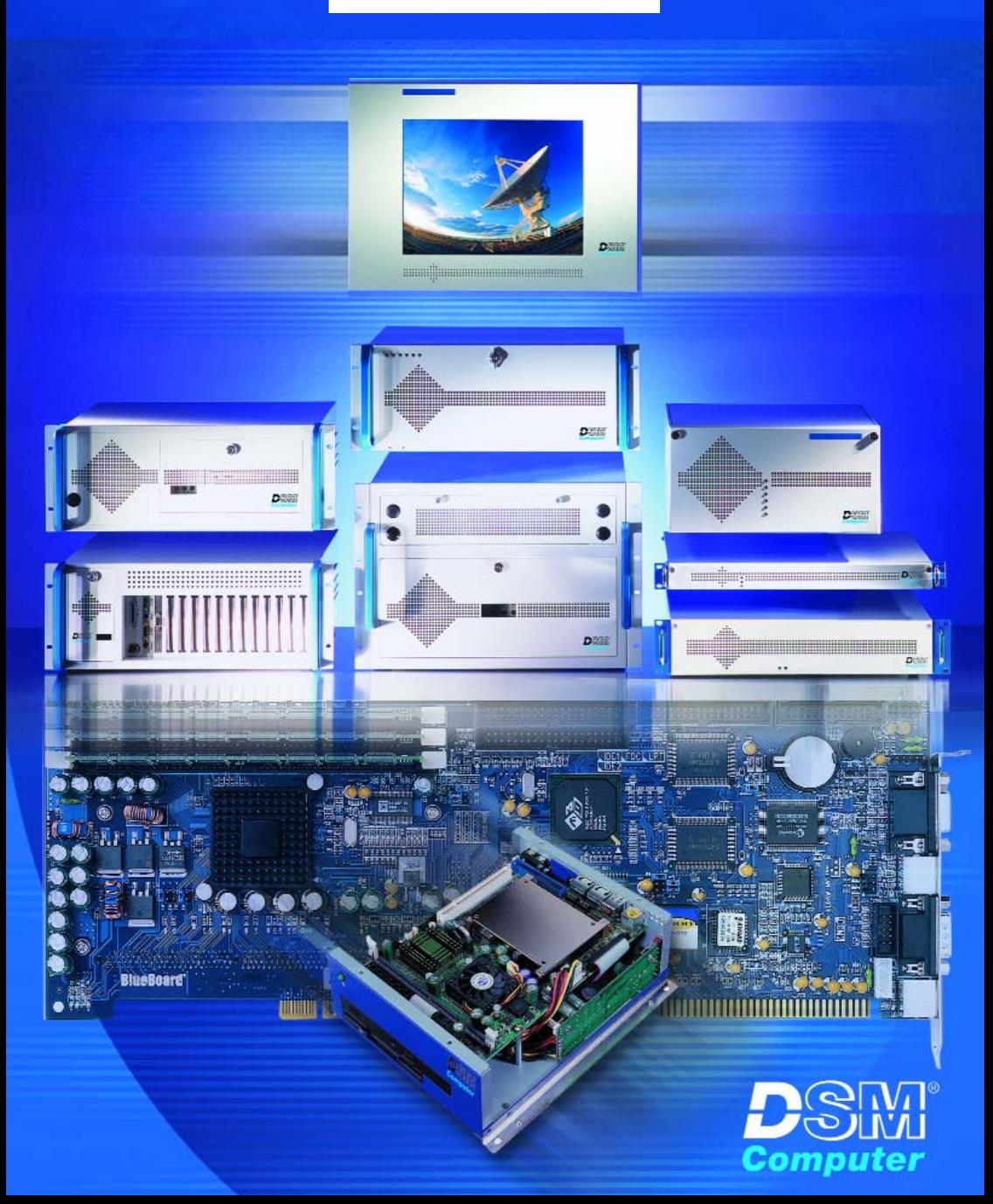

NANOSFRVFR E3

# **96M1560 mit Intel Pentium M inkl. Lüfter 96M1560L mit Intel Pentium M Lüfterlos 96M1560C Intel Celeron inkl. Lüfter**

**Anwender - Handbuch Version 1.0**

© 2004 K. Lorenz, DSM Computer AG

Das Papier ist aus chlorfrei gebleichten Rohstoffen hergestellt und alterungsbeständig. Das komplette Handbuch ist voll recyclebar.

Texte und Abbildungen wurden mit größter Sorgfalt erstellt, die DSM Computer AG und die Autorin können jedoch für eventuell fehlerhafte Angaben und deren Folgen weder juristische Verantwortung noch irgendeine Haftung übernehmen.

Die vorliegende Publikation ist urheberrechtlich geschützt. Alle Rechte vorbehalten. Kein Teil dieses Handbuches darf ohne schriftliche Genehmigung von der DSM Computer AG in irgendeiner Form durch Fotokopie, Microfilm oder andere Verfahren reproduziert oder in eine für Maschinen, insbesondere Datenverarbeitungsanlagen, verwendbare Sprache übertragen werden.

Die in diesem Handbuch verwendeten Soft- und Hardwarebezeichnungen sind in den meisten Fällen auch eingetragene Warenzeichen und unterliegen als solche den gesetzlichen Bestimmungen.

Handbuchversion 1.0

Technische Änderungen vorbehalten.

DSM, Galaxy, BlueBoard und Infinity sind eingetragene Warenzeichen der DSM Computer AG. Intel und Celeron sind eingetragene Warenzeichen der Intel Corporation. Award ist ein eingetragenes Warenzeichen von Award Software, Inc. Alle anderen verwendeten Produktnamen werden nur zu Identifikationszwecken verwendet und sind/können registrierte Warenzeichen der jeweiligen Besitzer sein.

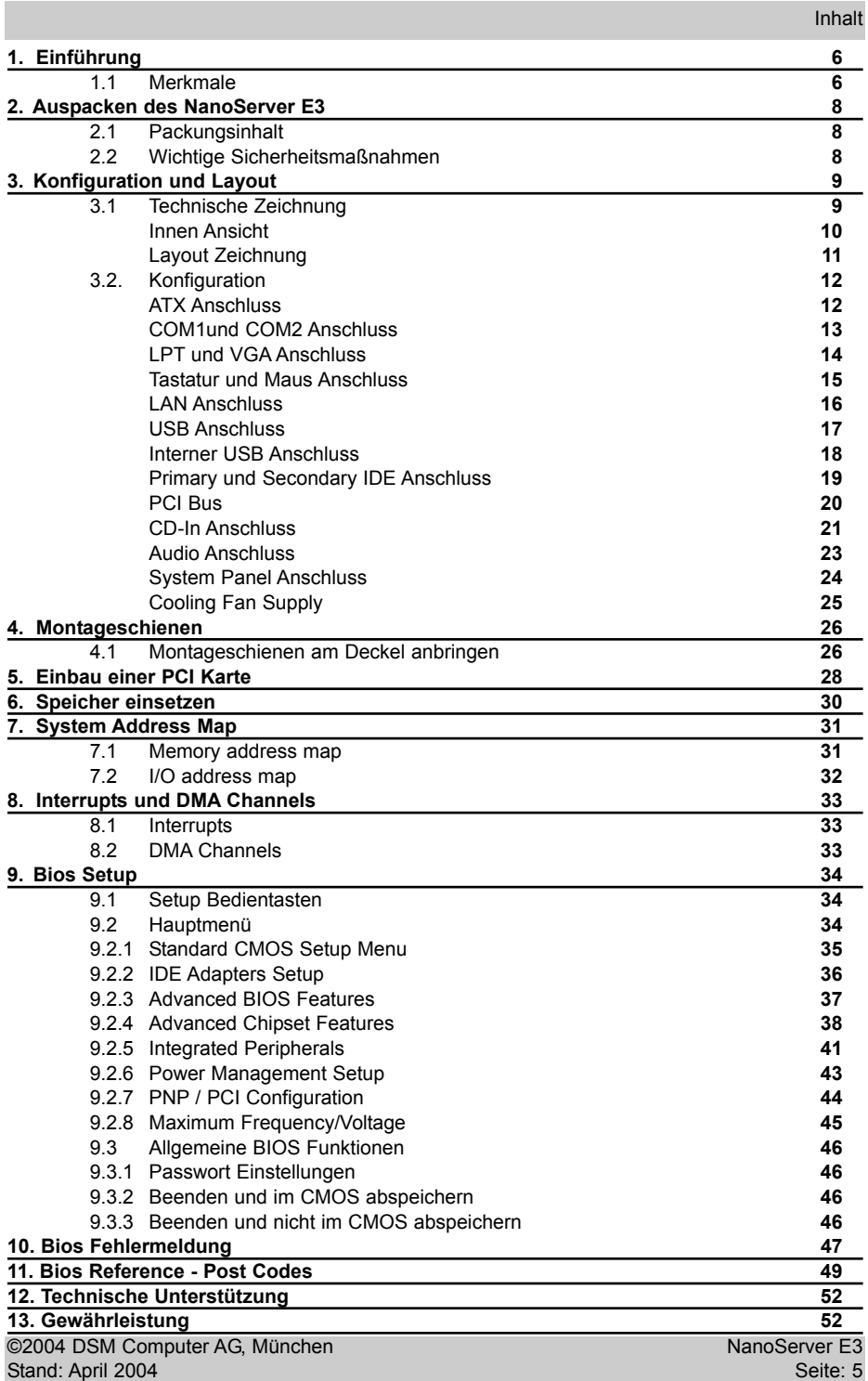

### **1.Einführung**

#### **Über diese Handbuch**

Dieses Handbuch soll dem Anwender die Grundinformation für die richtige Anwendung des DSM NanoServer E3 vermitteln.

#### **1.1 Merkmale**

#### **Hauptprozessor**

Intel Pentium M inkl. Lüfter (96M1560) Intel Pentium M Lüfterlos (96M1560L) Intel Celeron M inkl. Lüfter (96M1560C)

#### **Chipsatz**

Intel 82855 GME Intel 82801DB (ICH4)

#### **Hauptspeicher**

1 DIMM Steckplatz bis 1 GB DDR SRAM, 200/266/333MHz, 0 MB bestückt

#### **Bus Interface**

1 x PCI Slot 32 bit

#### **VGA**

Intel Extreme Graphics 2, 64 MB shared Memory

#### **LAN**

Dual LAN, Intel 82801DB 10/100 Base-TX und Intel 82541ER 10/100/1000 Base-T

#### **Audio**

Audio Controller AC '97 Codec

#### **IDE-Interface**

2 x IDE Ports (4 x EIDE Geräte) bis PIO-Mode 4, DMA-Mode 2, UDMA 33/66/100, abschaltbar

#### **Serielle und Parallele Schnittstellen**

2 Serielle Ports (abschaltbar) 1 Parallel Port (abschaltbar)

#### **6 x USB 2.0(4 x ext., 2 x int.), PS/2 Port (2x)**

#### **1 x Mini PCI - Slot (intern), Typ IIIA**

### **Optional**

1 x 2,5" HDD, Ultra DMA 33/66/100 1 x PCI Erweiterungsslots für 2 kurze Karten

#### **Gehäuse**

massives, hochwertiges Industriegehäuse, incl. Montageschienen

#### **Temperaturbereich**

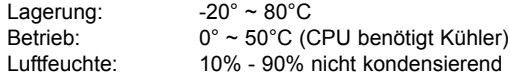

#### **Stromaufnahme**

Externes 55 Watt Netzteil 100-240 Volt AC

#### **Physikalische Abmessungen**

Breite x Tiefe x Höhe: 206 x 220 x 110 mm

### **2.Auspacken des DSM NanoServer E3**

Nach dem Öffnen des Kartons überprüfen Sie ob folgender Inhalt vollständig enthalten ist.

#### **2.1 Packungsinhalt**

Außer diesem Handbuch enthält die Verpackung folgende Teile:

- DSM NanoServer E3
- Externes Netzteil
- 4 x Gummifüße
- Treiber auf CD
- Netzkabel
- Halterung für Boden / Deckelmontage

Bitte kontaktieren Sie uns, wenn der Inhalt unvollständig sein sollte.

#### **2.2 Wichtige Sicherheitsmaßnahmen**

Bevor Sie das Gerät in Betrieb nehmen, beachten Sie diese Anweisungen und verwahren Sie sie für später.

- 1. Schalten Sie das Gerät vor der Reinigung aus. Reinigung nur mit einem feuchten, keinesfalls nassen, Tuch.
- 2. Die Steckdose muß nahe am System und leicht erreichbar sein. Benutzen Sie einen separaten **Stromkreis**
- 3. Stellen Sie sicher, daß die Spannung der Steckdose korrekt ist, bevor Sie das Gerät anschließen.
- 4. Wenn dar NanoServer E3 sich eine Mehrfachsteckdose mit anderen Geräten teilen muß, stellen Sie sicher, daß die Gesamtstromstärke der eingesteckten Geräte nicht die maximale Stromstärke der Steckerleiste übersteigt.
- 5. Setzen Sie das Netzteilkabel, das Verlängerungskabel und die Steckdose keiner Feuchtigkeit aus.
- 6. Stellen Sie das Gerät auf einer stabilen Unterlage auf, um Schäden durch Stürze zu vermeiden.
- 7. Vor dem Öffnen trennen Sie das Gerät vom Stromnetz. Stellen Sie sicher, daß der DSM NanoServer E3 und alle externen Geräte ausgeschaltet sind. Plötzlich auftretene Spannungsspitzen können empfindliche Komponenten des Gerätes beschädigen. Stellen Sie auch sicher, daß das Gerät ordnungsgemäß geerdet ist.
- 8. Beim Einbau von Zusatzkomponenten, achten Sie auf korrekte Erdung um statische Entladung zu vermeiden. Benutzen Sie ein ESD- Armband und eine antistatische Unterlage.
- 9. Die Öffnungen am NanoServergehäuse sind für den Luftaustausch gedacht und schützen das Gerät vor Überhitzung. DECKEN SIE DIESE ÖFFNUNGEN NICHT AB !
- 10.Setzen Sie den NanoServer E3 keinen Stößen oder Vibrationen aus. Achten Sie beim Einbau auf feste Verschraubung.

## **3. Konfiguration und Layout**

### **3.1 Technische Zeichnung**

Zeichnung NanoServer E3

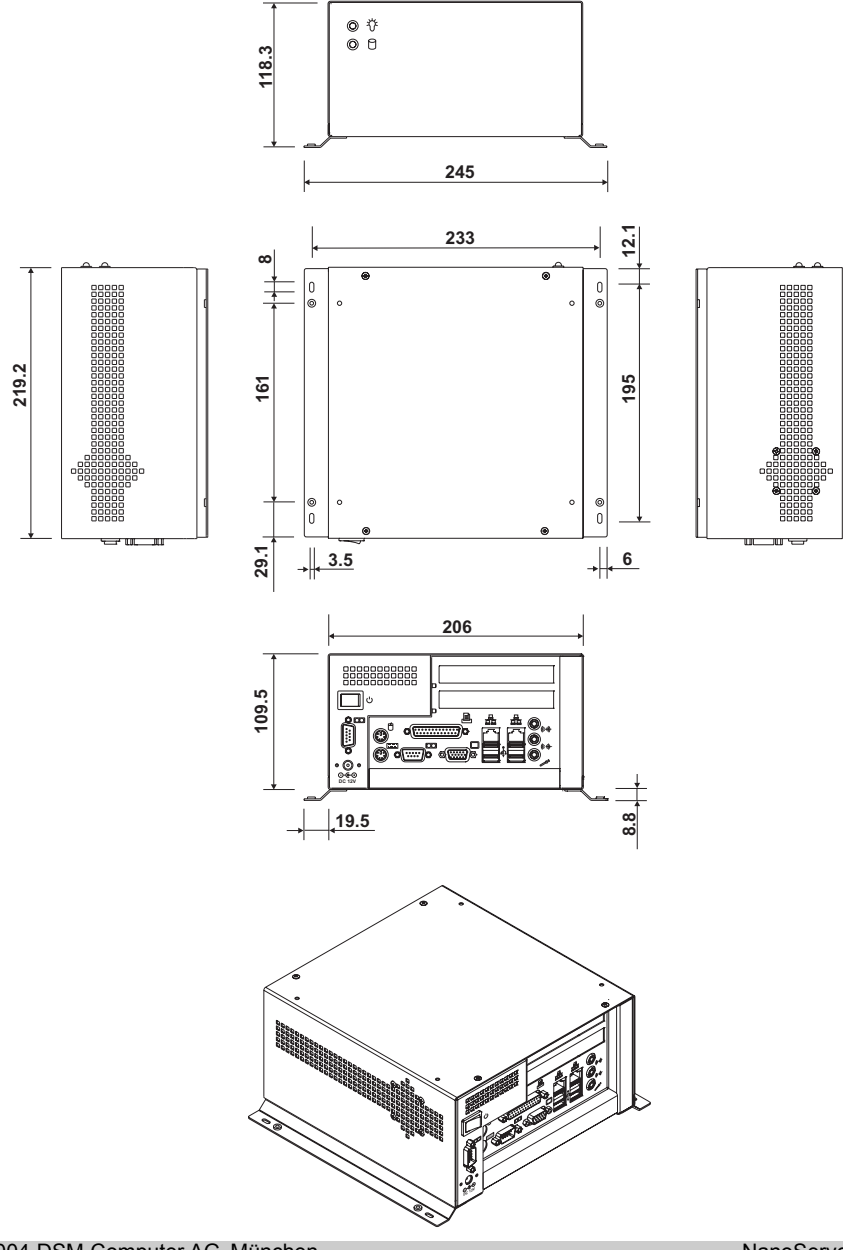

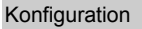

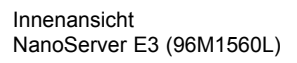

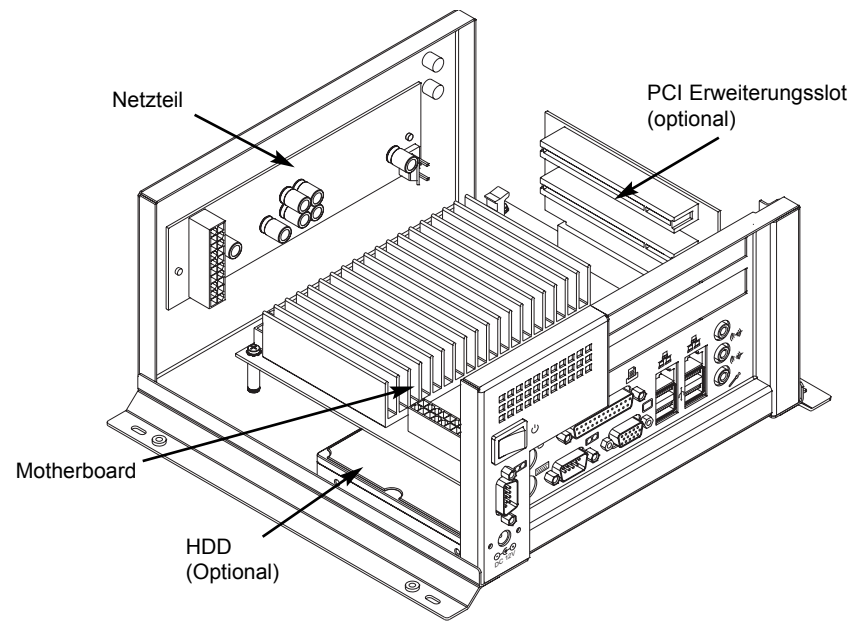

Rückansicht NanoServer E3

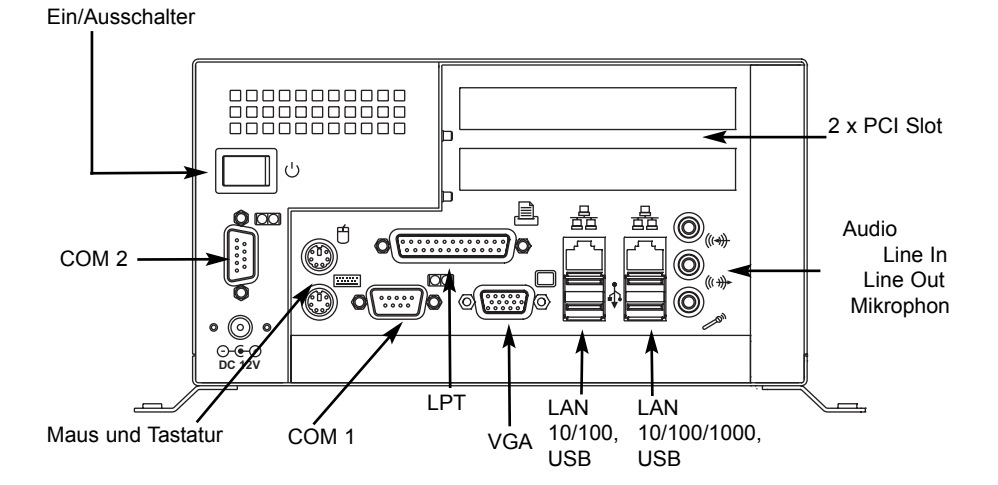

#### Layout Motherboard

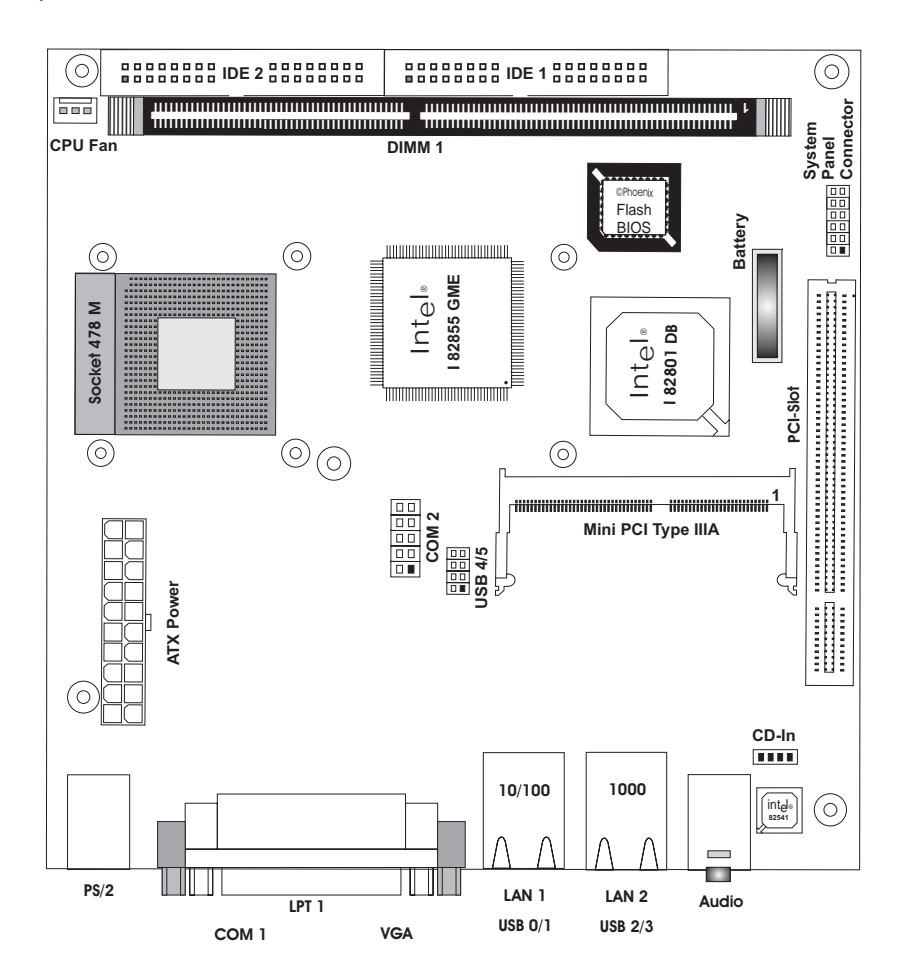

### **3.2 Konfiguration von NanoServer E3**

#### **3.2.1 ATX Power Connector**

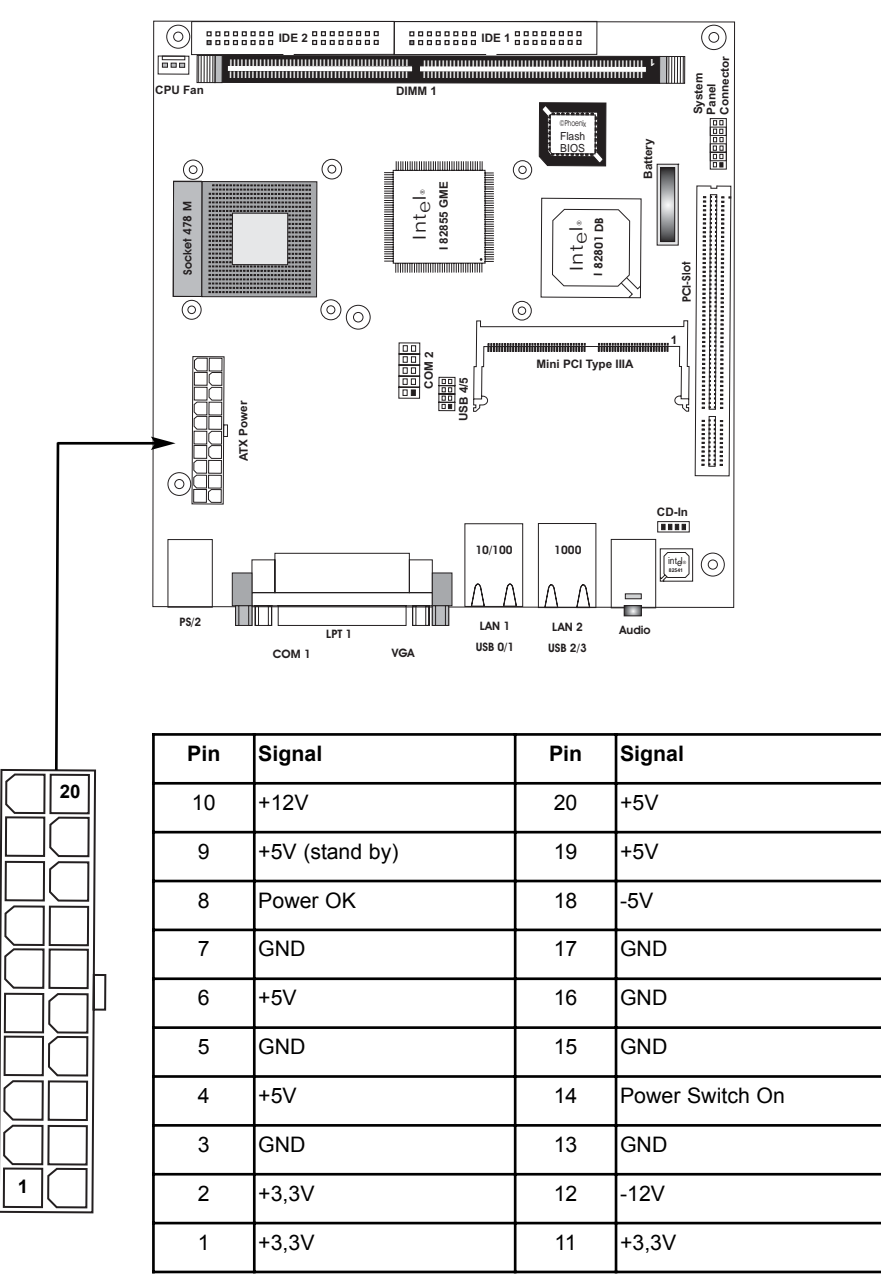

#### **3.2.2 COM1 Port Anschluss**

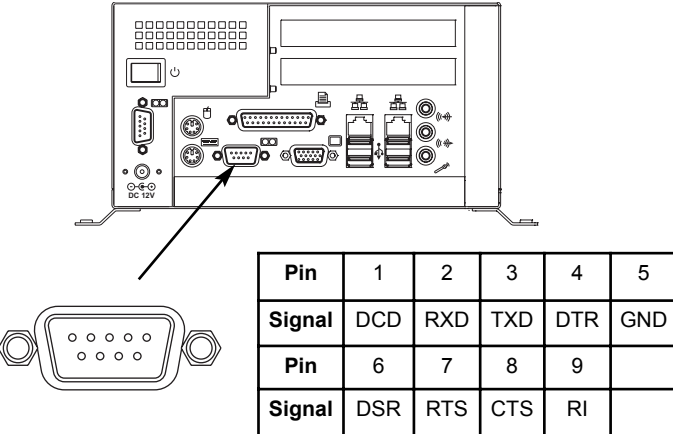

#### **3.2.3 COM2 Port Anschluss**

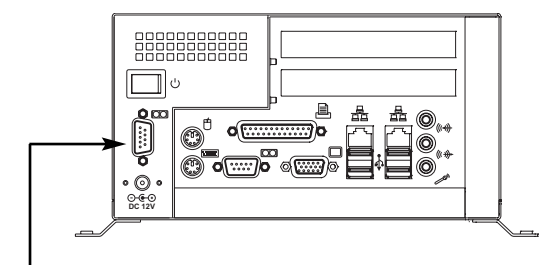

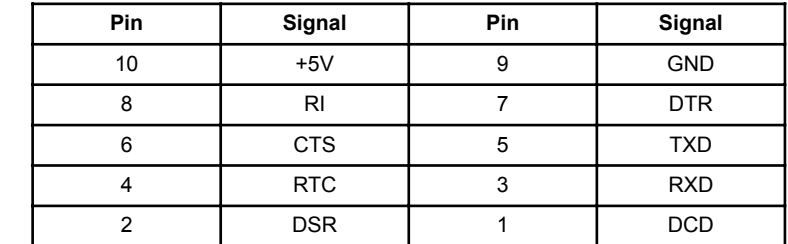

#### **3.2.4 LPT Port Anschluss**

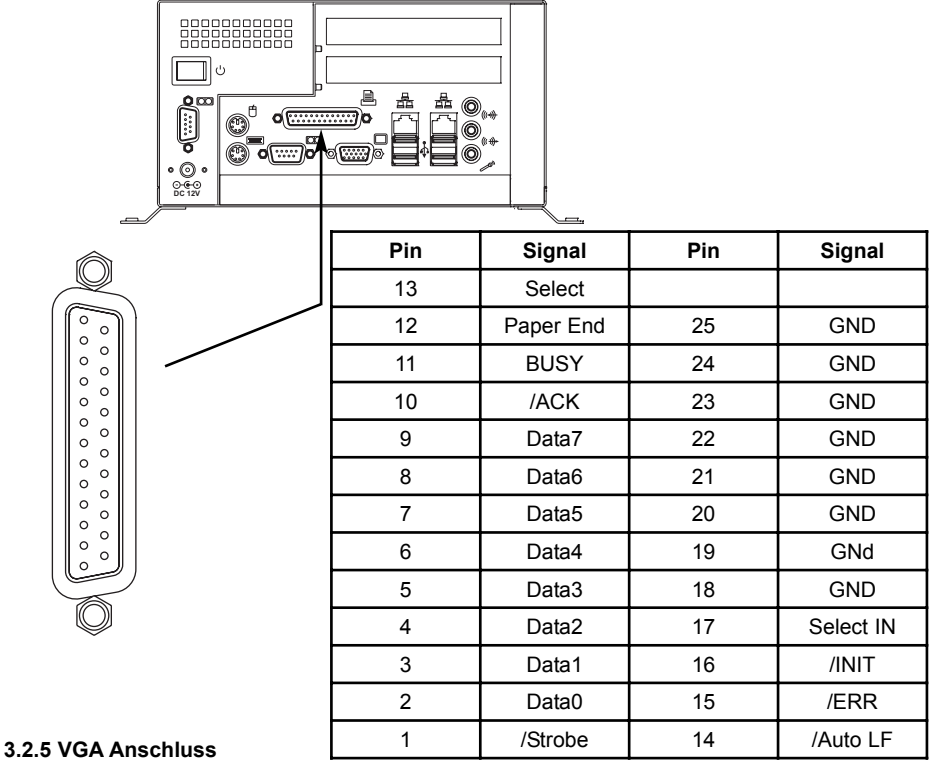

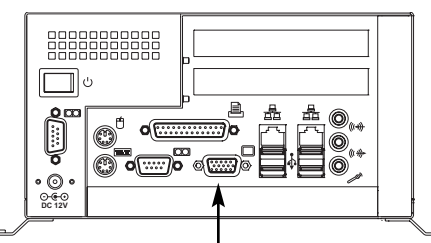

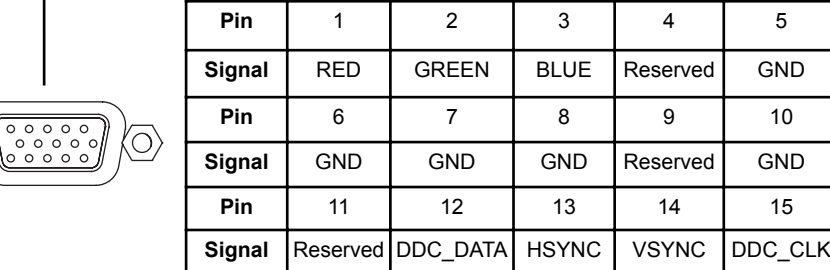

#### **3.2.6 Tastatur / Maus Anschluss**

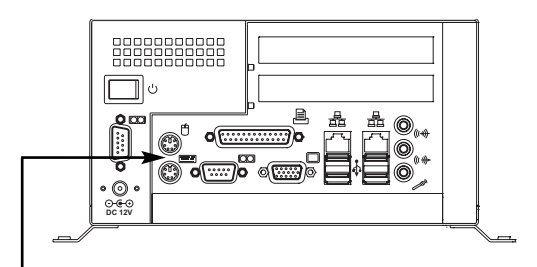

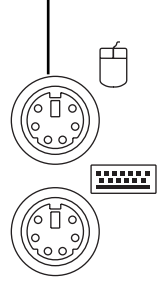

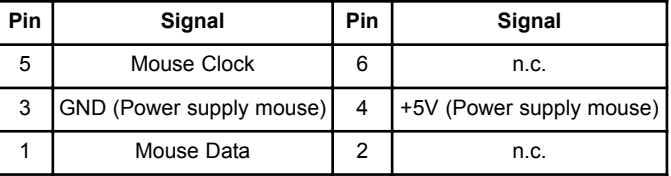

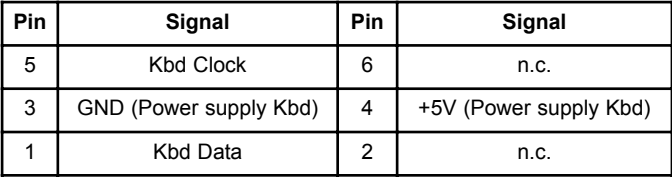

#### **3.2.7 LAN Anschlüsse**

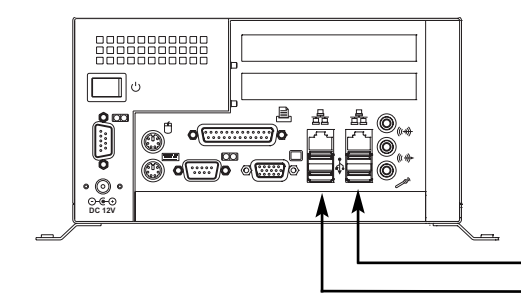

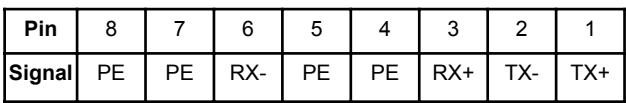

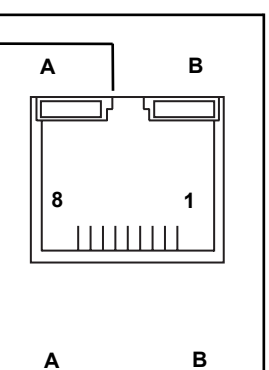

**8 1**

 $111111111$ 

50

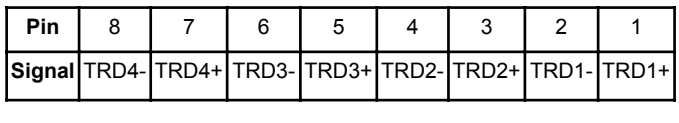

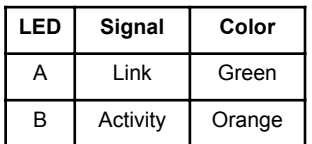

**3.2.8 Externe USB Anschlüsse**

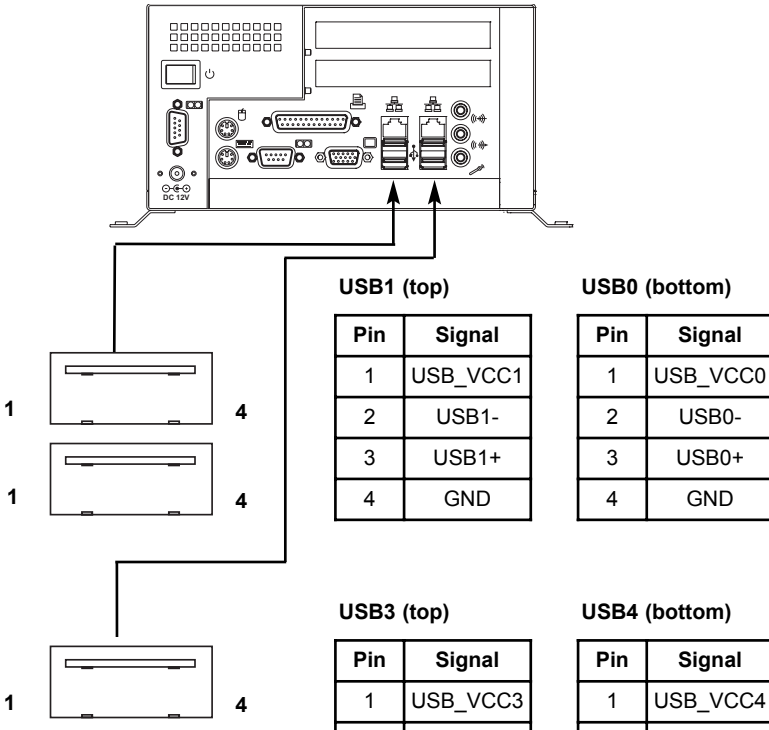

 $\overline{\phantom{a}}$ **1 4**

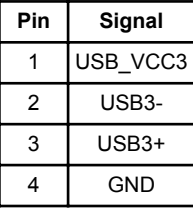

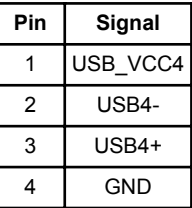

### **3.2.9 USB 4/5, Interne USB Anschlüsse**

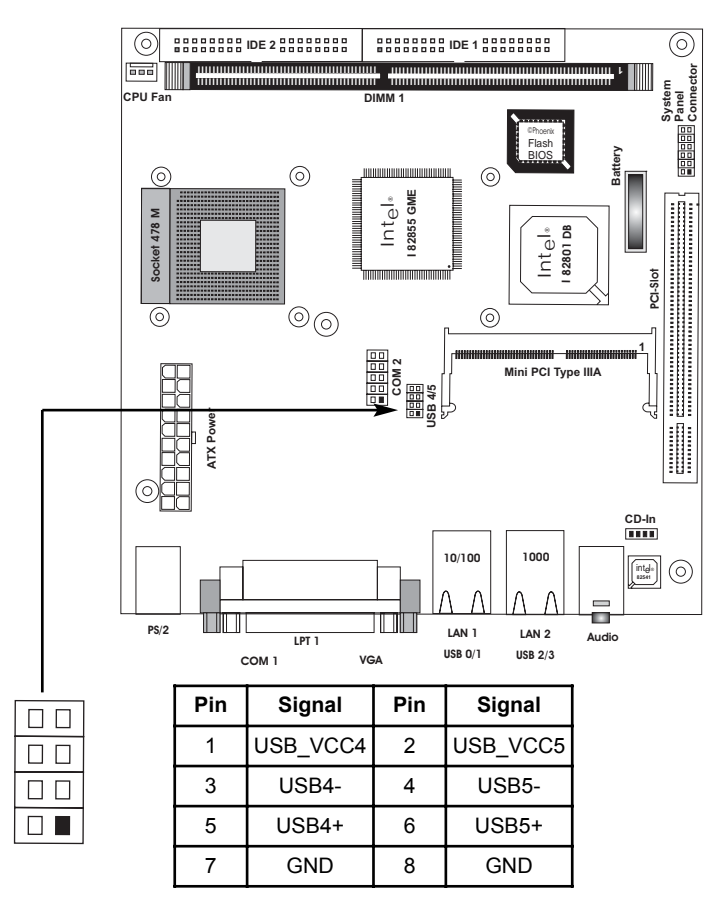

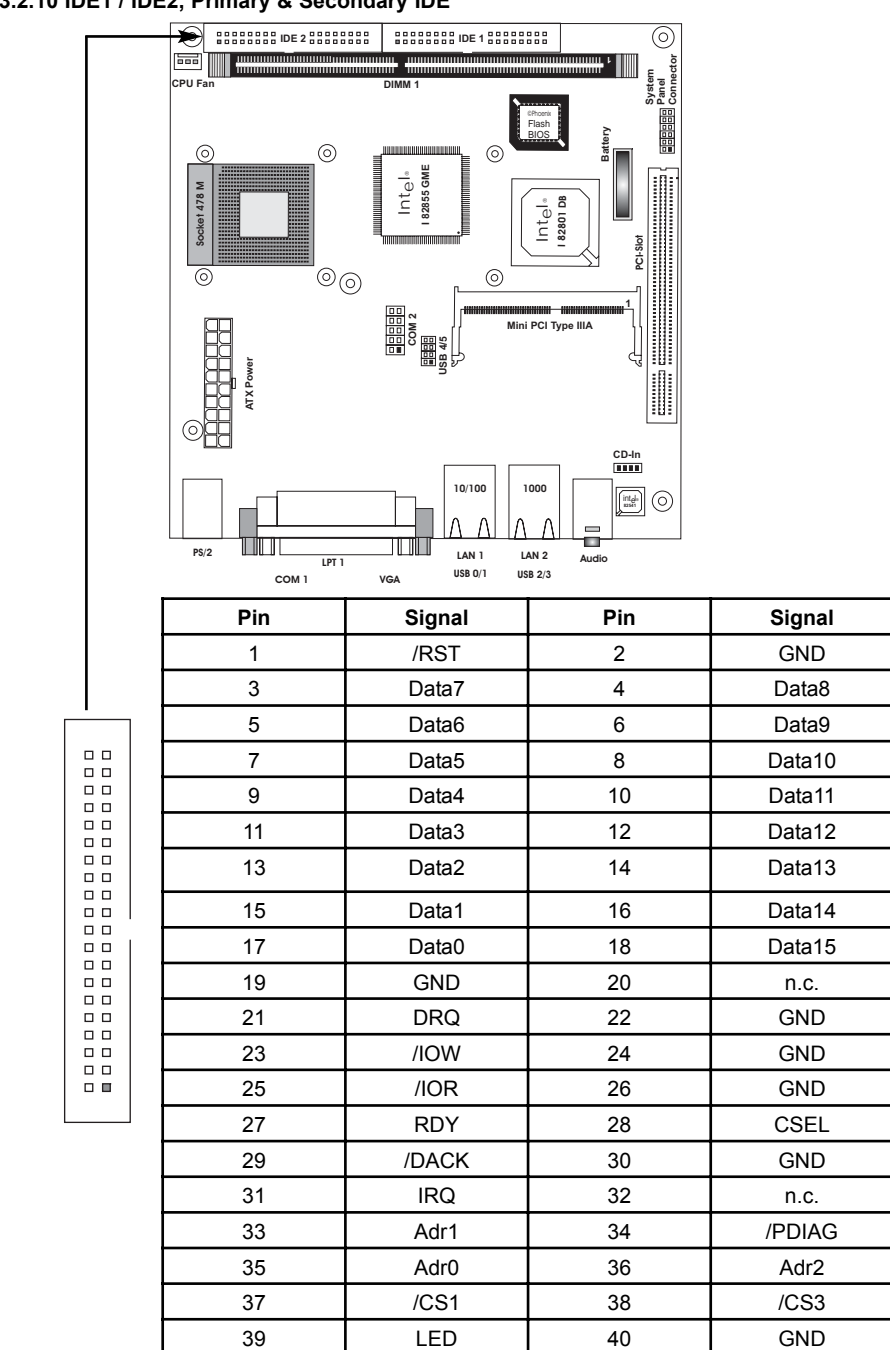

**3.2.10 IDE1 / IDE2, Primary & Secondary IDE**

### **3.2.13 PCI-Slot, PCI Bus, 3,3V IO**

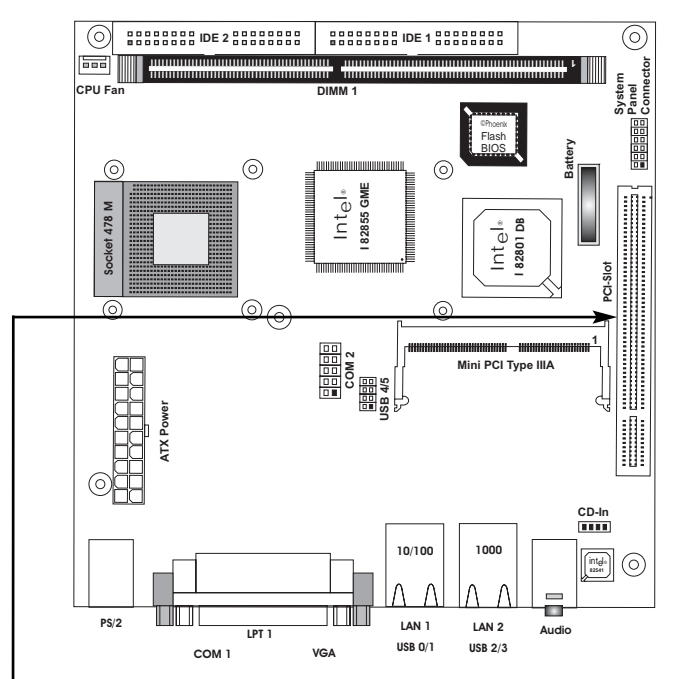

**B A** Bitte benutzen Sie nur von DSM freigegebene Risermodule.<br>
Module anderer Hersteller können zur Zerstörung des<br>
Motherboards führen und sind nicht durch unsere<br>
Gewährleistung abgedeckt. **Module anderer Hersteller können zur Zerstörung des Motherboards führen und sind nicht durch unsere Gewährleistung abgedeckt.**

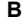

................................................. ........... ................................................. ........... ................................................. ........... ................................................. ........... 

Konfiguration

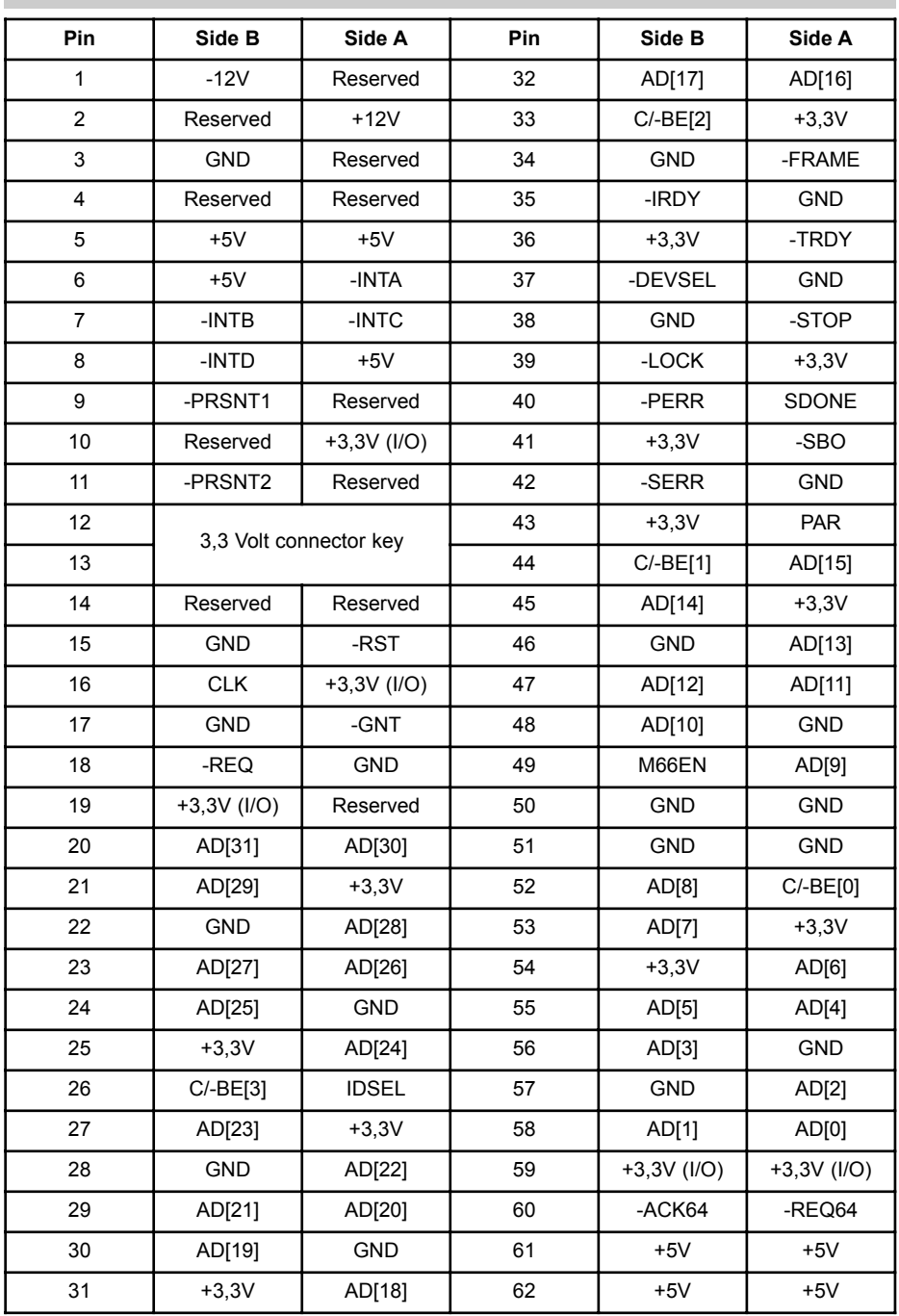

#### **3.2.14 CD - In Anschluss**

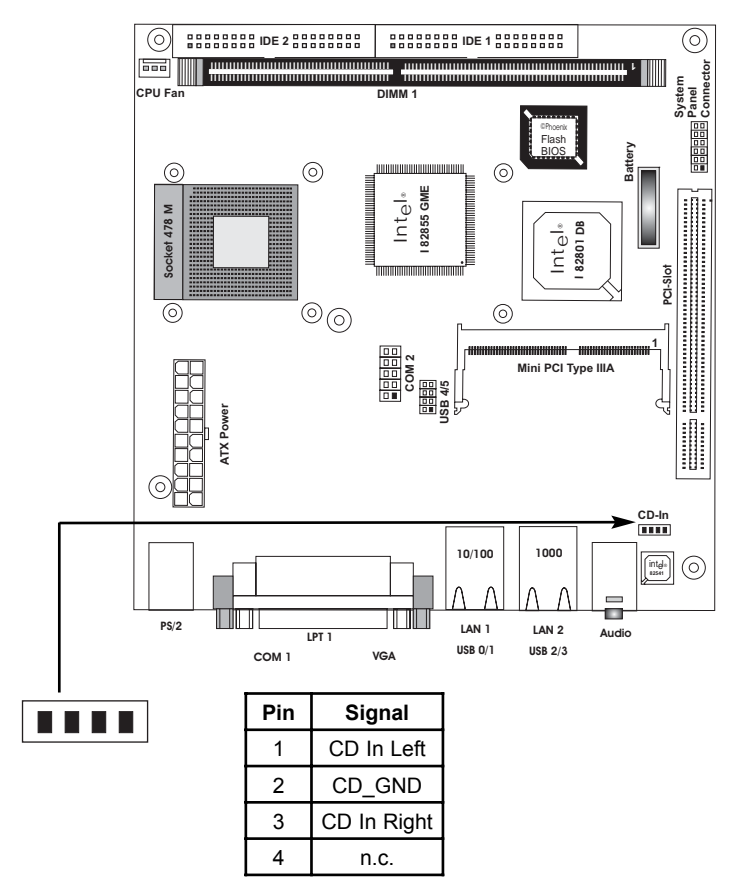

Der NanoServer E3 ist nicht für integrierte CD ROM Laufwerke ausgelegt. CD-IN kann ggf.als zusätzlicher Line Input in Zusammenhang mit entsprechender PCI Karte genutzt werden.

#### **Audio Anschlüsse**

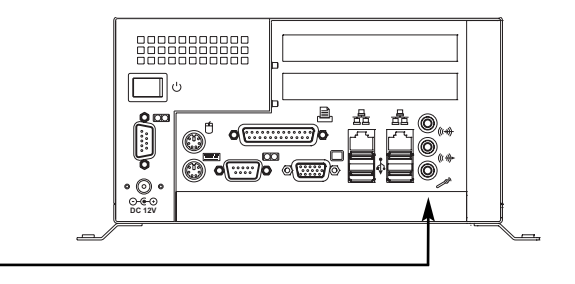

**Line In**

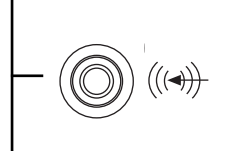

(((

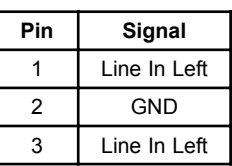

**Out Left** 

### **Line Out**

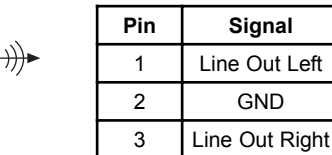

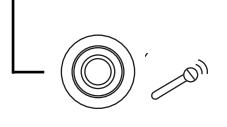

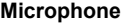

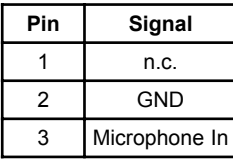

### **3.2.15 System Panel Anschluss**

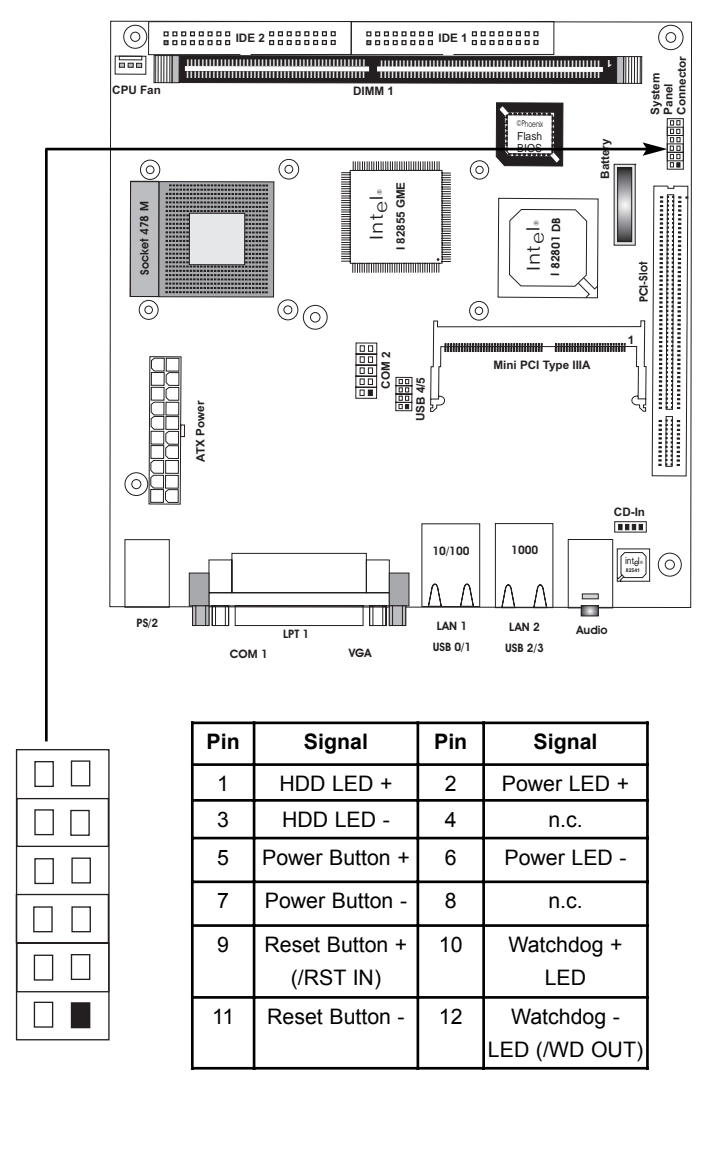

#### **3.2.16 Lüfter Anschluß**

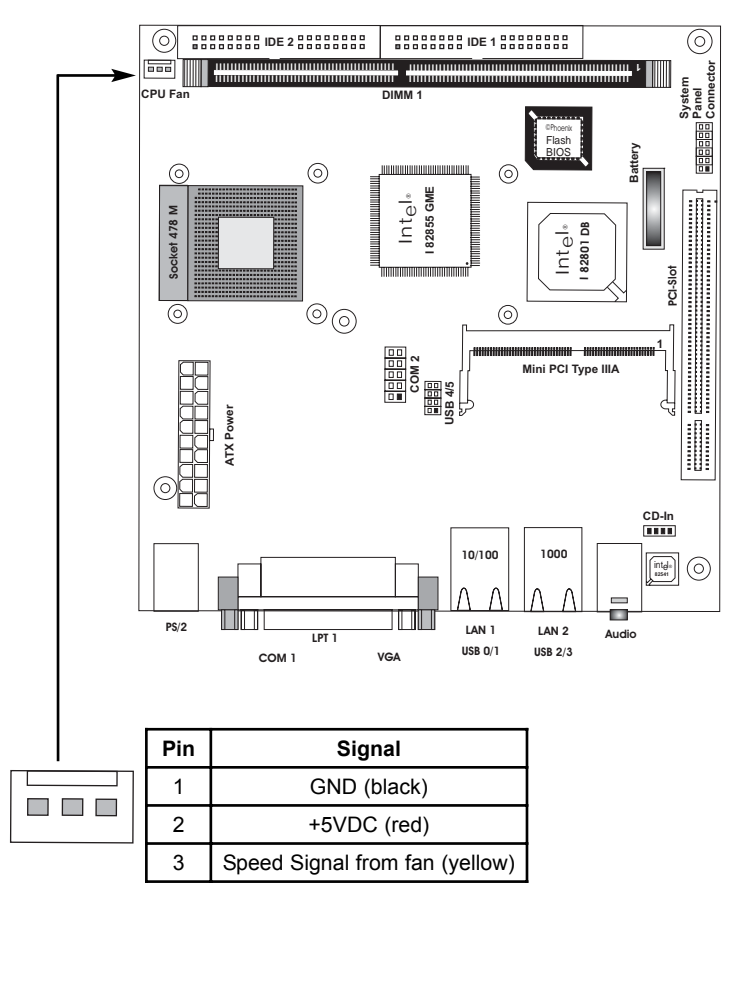

Montageschienen

### **4**. **Montageschienen**

#### **4.1. Montageschienen am Deckel anbringen**

1. Legen Sie den NanoServer auf den Gehäusedeckel. Verwenden Sie eine weiche Unterlage um Kratzer zu vermeiden. (Siehe Bild 1)

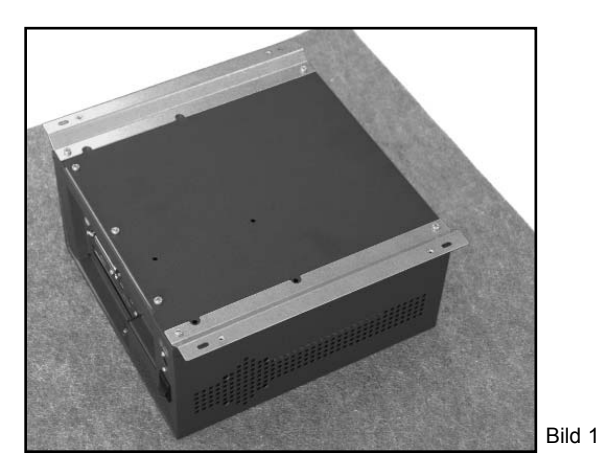

2. Lösen Sie mit einem Kreuzschraubendreher die 4 Schrauben an den Schienen. (Siehe Bild 2 und 3)

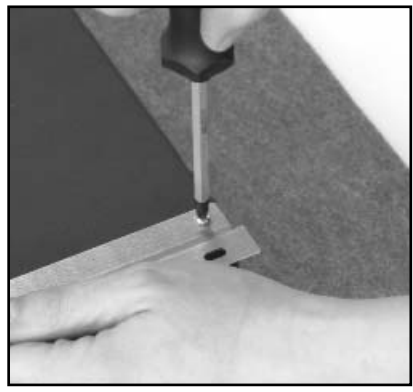

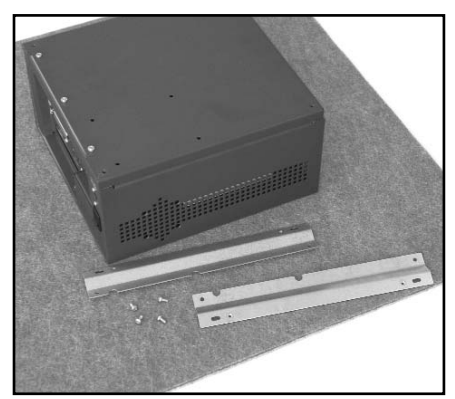

Bild 2

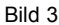

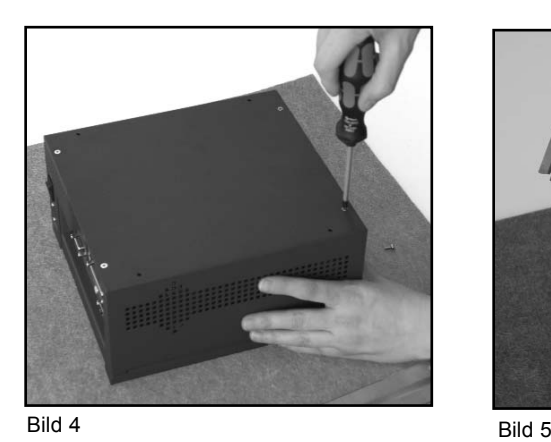

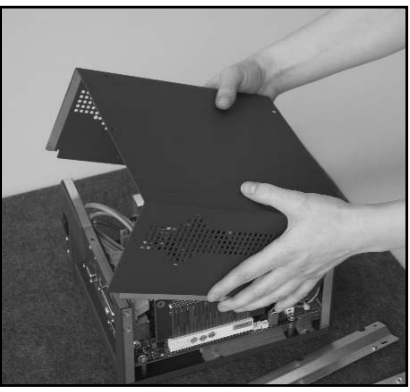

4. Drehen Sie den Deckel um und legen die Montageschienen darunter. Verwenden Sie die Montageschienen von der Innenseite des Deckels her (Siehe Bild 6). Verschrauben Sie anschließend den Gehäusedeckel wieder mit dem Gehäuse (Siehe Bild 7).

3. Drehen Sie den NanoServer um und nehmen Sie den Deckel ab.(Siehe Bild 4 und 5)

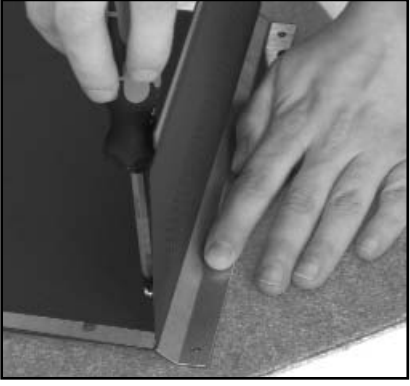

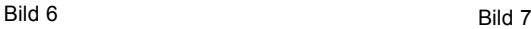

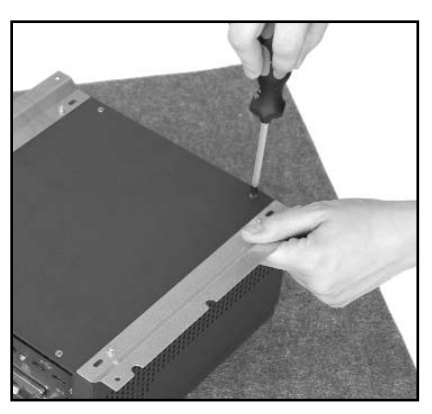

### **5**. **Einbauen einer PCI Karte**

1. Legen Sie den NanoServer auf den Gehäusedeckel. Verwenden Sie eine weiche Unterlage um Kratzer zu vermeiden. (Siehe Bild 1)

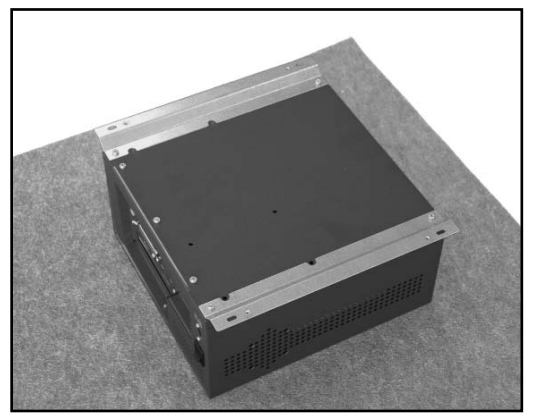

2. Lösen Sie mit einem Kreuzschraubendreher die 4 Schrauben am Deckel des Gehäuses. Nehmen Sie dann den Deckel mit zwei Händen ab. (Siehe Bild 2 und 3)

Bild 1

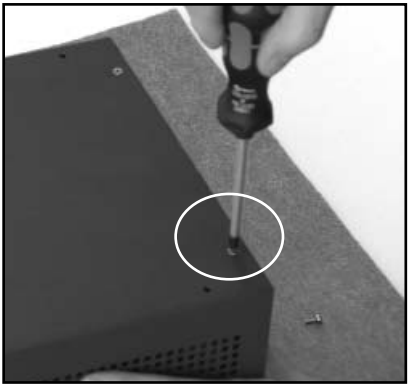

Bild 2

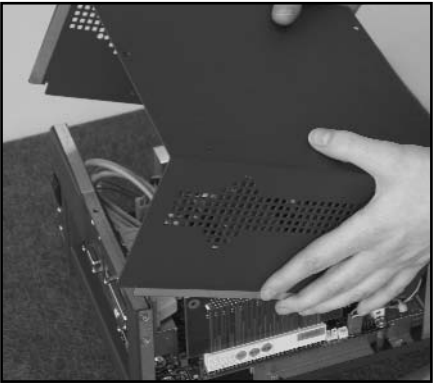

Bild 3

3. Stecken Sie die Raiser Karte vorsichtig mit beiden Händen in den PCI Steckplatz (Siehe Bild 4). Lösen Sie die Kreuzschraube mit einem Schraubendreher und entfernen Sie das Slotblech (Siehe Bild 5)

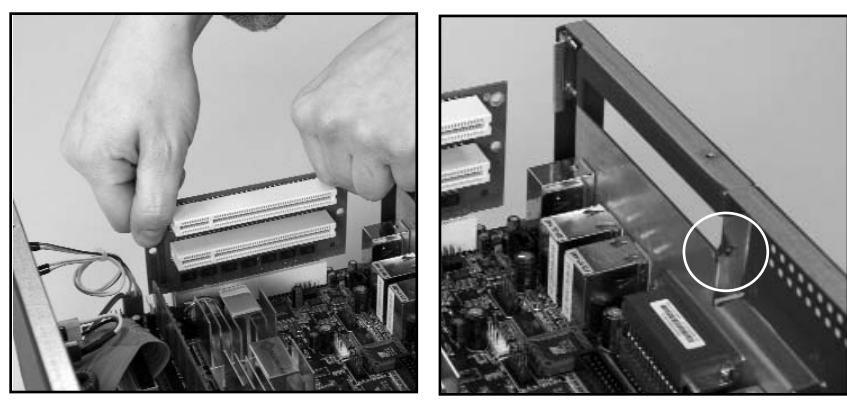

Bild 4 Bild 5

4. Setzen Sie Ihre PCI Karte jetzt in die Riser Karte ein und schrauben Sie Ihre Karte mit dem Schraubendreher fest. (Siehe Bild 6 und 7).

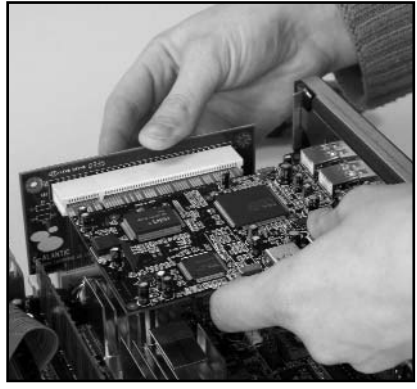

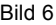

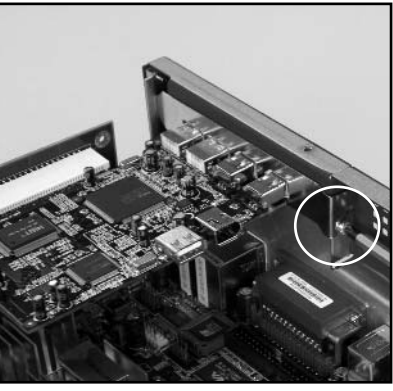

Bild 6 Bild 7

### **6. Einbau des Speichermodules**

1. Öffnen Sie vor dem Einsetzen des Modules die Verriegelung an der Speicherbank öffnen.(Siehe Verriegelung in Bild 2). Achten Sie auf die Lage der Kerben im Kontaktdamm des Speichermodules und der entsprechenden Kodierung in der Speicherbank achten. ( Siehe Bild 1)

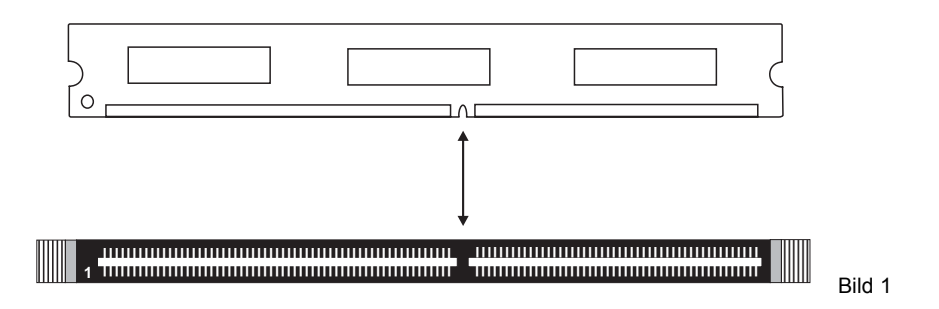

2. Drücken Sie nun kräftig das Speichermodul in die Bank bis die Verriegelung sich beginnt aufzurichten und einzurasten. Vermeiden Sie starkes Durchbiegen des Embedded **Controllers** 

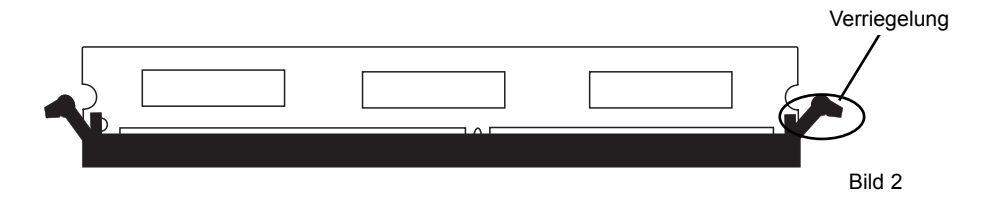

3. Stellen Sie den festen Sitz des Modules sicher, indem Sie den korrekten Sitz der Verriegelung prüfen.(Siehe Bild 3)

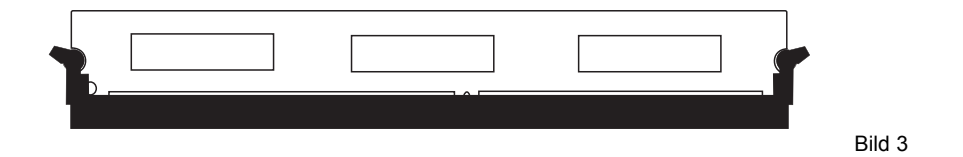

**Bitte verwenden Sie nur freigegebene Speichermodule von DSM Computer AG.**

### **7**. **System Address Map**

#### **7.1. Memory Address map**

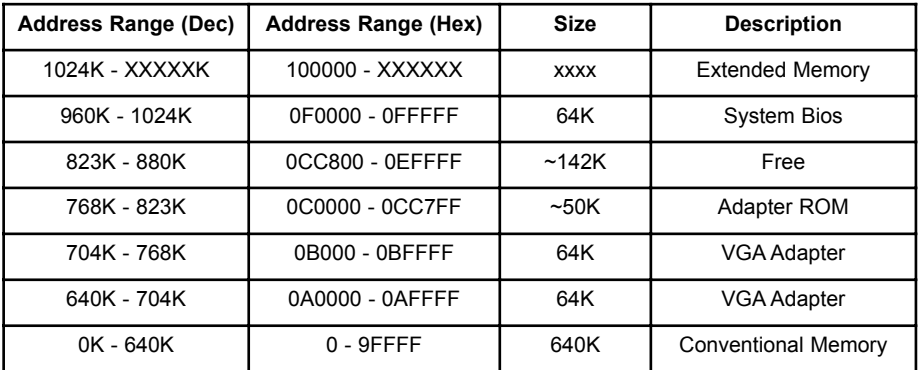

### **7.2 I/O Address map**

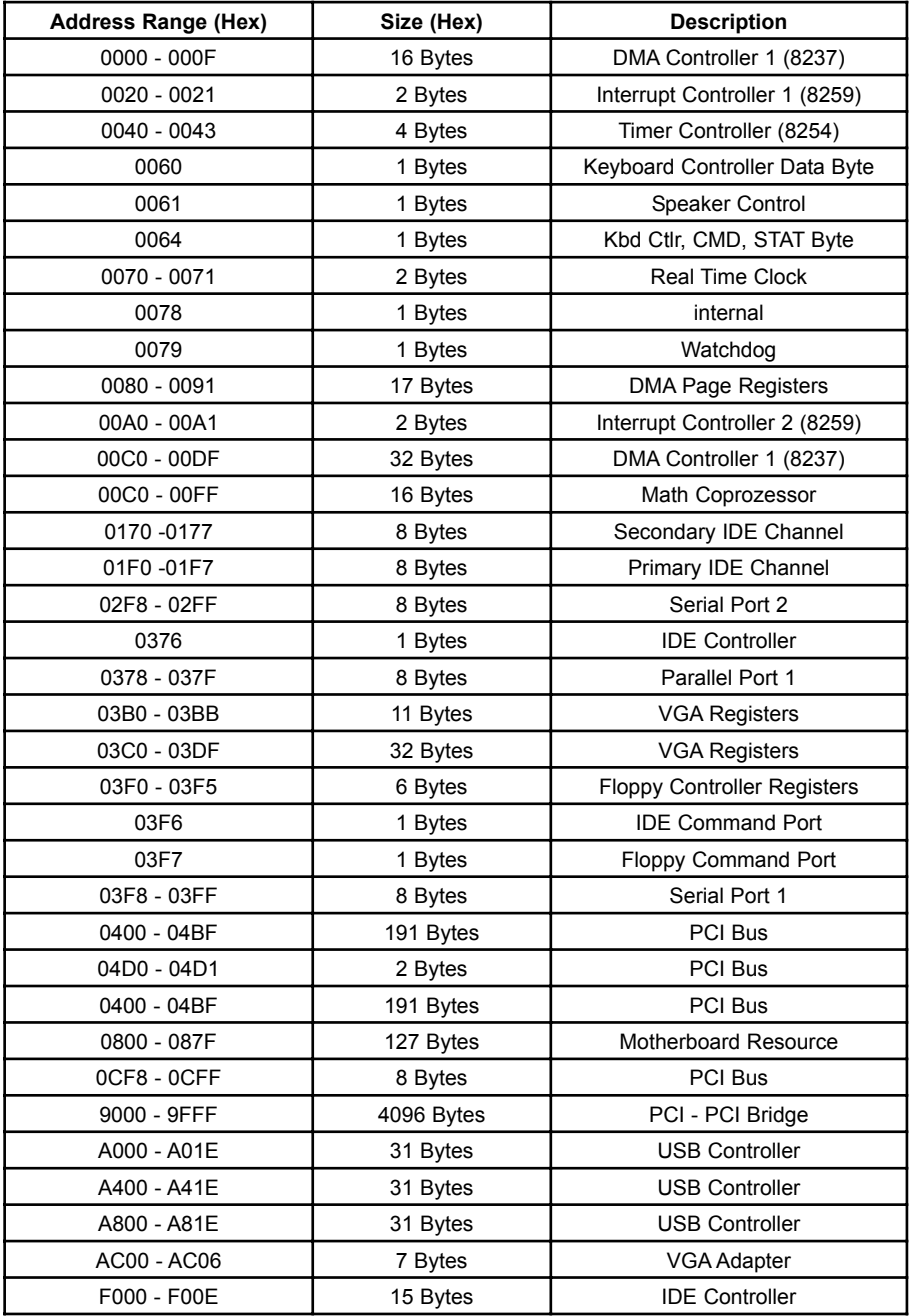

### . **Interrupts und DMA Channels**

#### **8.1. Interrupts**

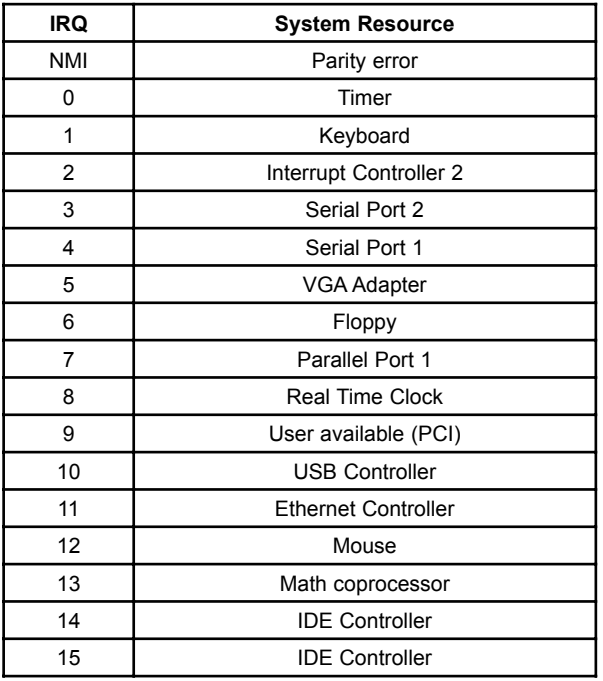

### **8.2 I/O Address map**

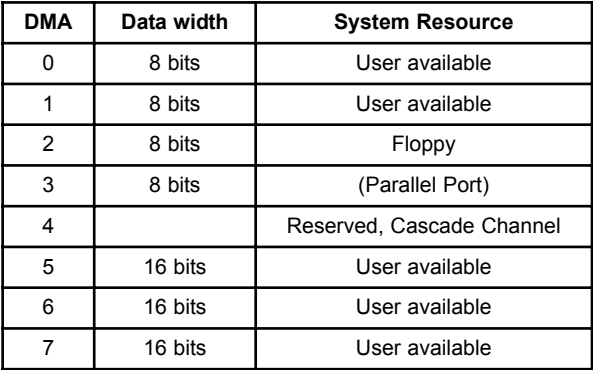

### **9. Bios Setup**

Das Basic Input / Output System (BIOS) besitzt eine Anzahl festprogrammierter Programmteile im Nur-Lese-Speicher (ROM), die dem System seine fundamentalen Betriebscharakteristika geben.

Der DSM Embedded Controller verwenden ein BIOS der Firma Award.

#### **9.1 Setup Bedientasten**

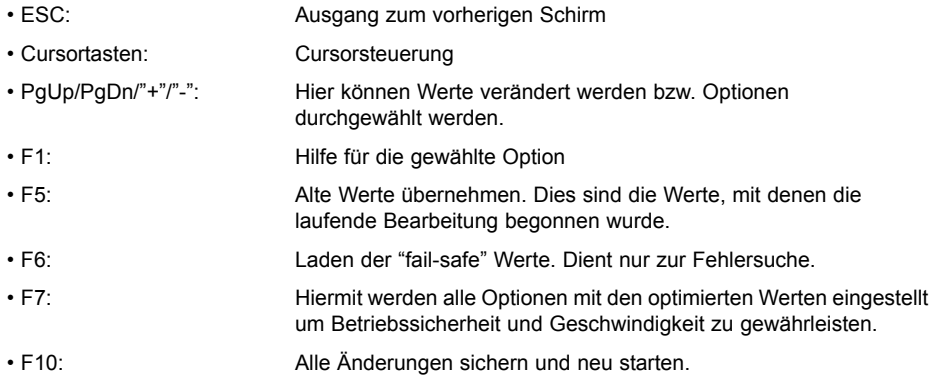

#### **9.2 Hauptmenü**

Die verschiedenen Möglichkeiten im BIOS Setup Programm sehen Sie im folgendem Bild:

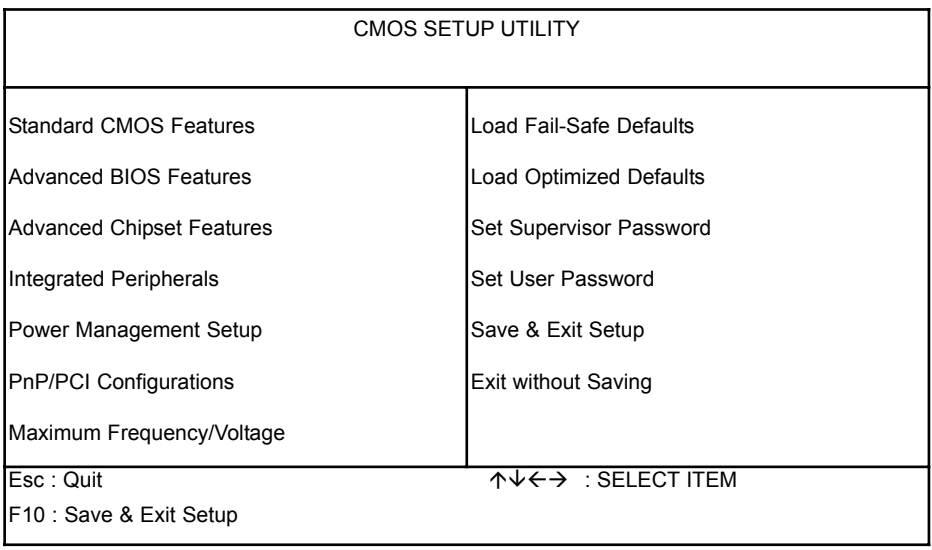

Bei BIOS Update oder CMOS Datenverlust ist es dringend empfohlen "Load Optimized Defaults" auszuführen.

### **9.2.1 Standard CMOS Setup Menu**

Die verschiedenen Möglichkeiten im BIOS Setup Programm sehen Sie im folgendem Bild.

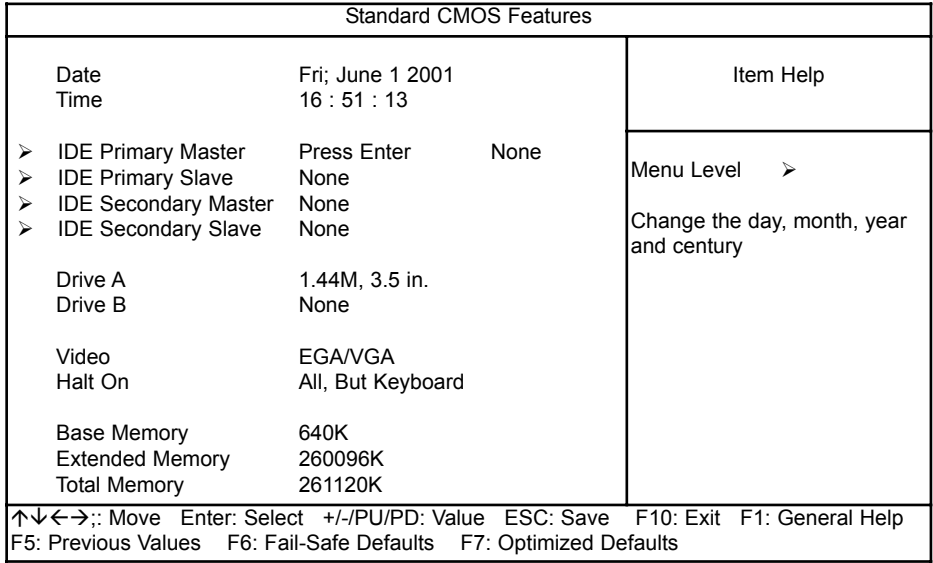

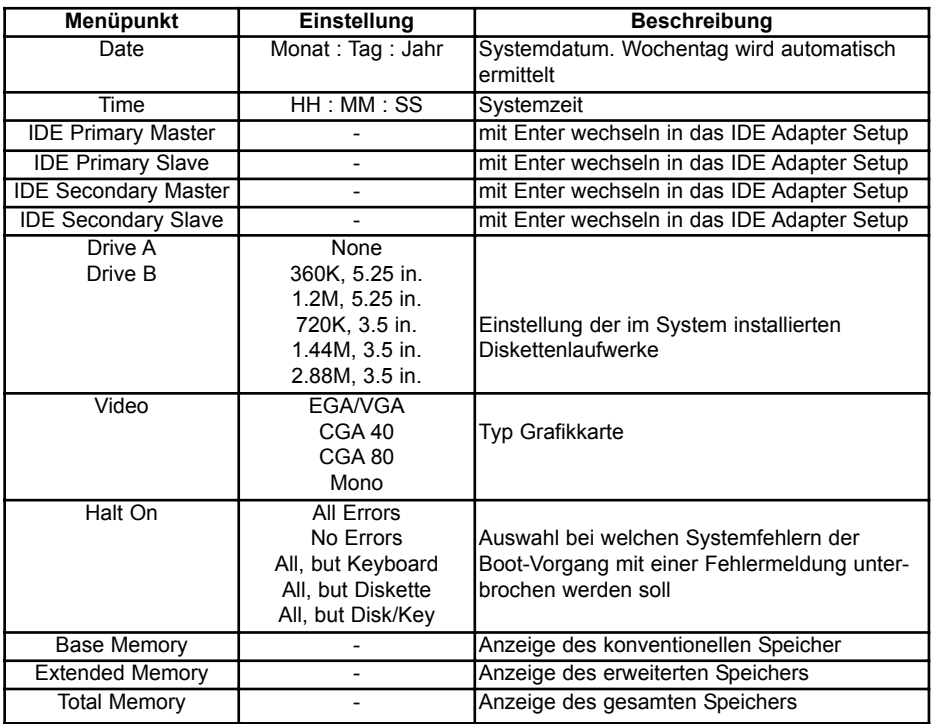

### **9.2.2 IDE Adapters Setup**

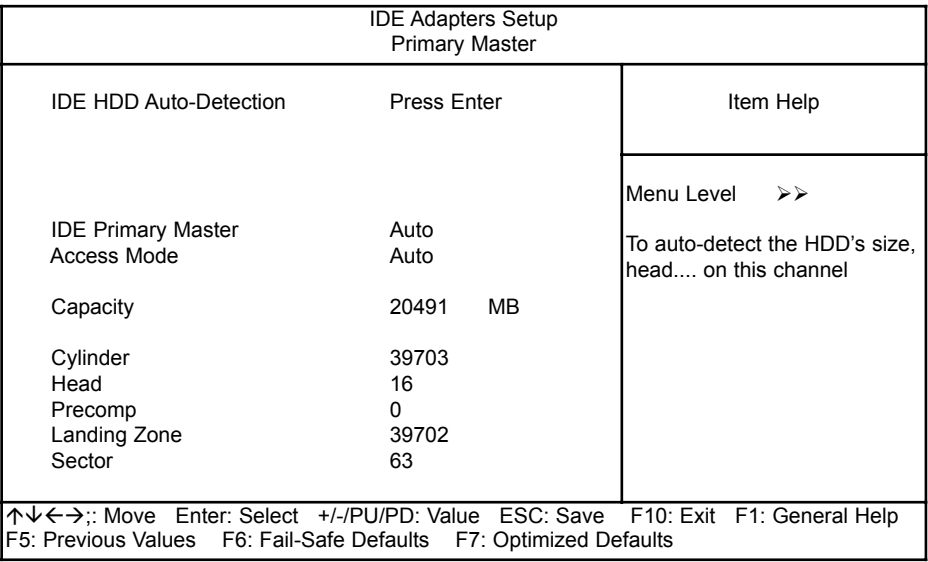

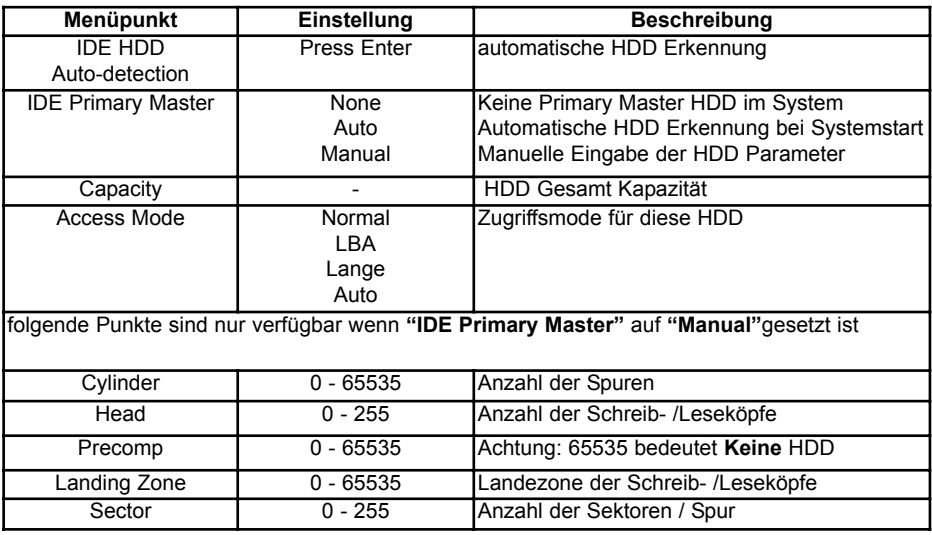

### **9.2.3 Advanced BIOS Features**

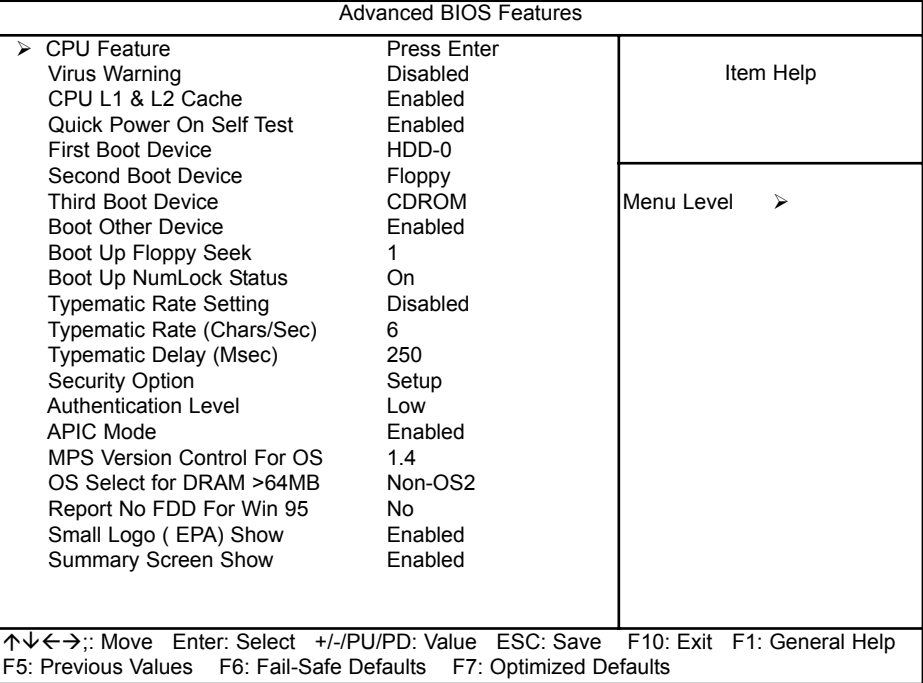

#### **Einstellungen:**

#### Quick Power On Self Test

Wenn diese Option eingeschaltet ist, wird ein verkürzter Selbsttest durchgeführt.

#### Boot Sequence

Hier können Sie die Reihenfolge der Bootlaufwerke angeben.

#### Boot Up NumLock Status

Das System läuft mit leuchtender NumLock-LED hoch, das Keypad ist auf Zahlen geschaltet, wenn diese Option eingeschaltet ist.

#### Typematic-Rate-Setting

Wenn eingeschaltet, wird die Möglichkeit gegeben, die Rate und Verzögerung zu definieren

#### Typematic Rate (Chars/Sec)

Es können 6/8/10/12/15/20/24/30 Zeichen pro Sekunde eingestellt werden.

#### Typematic Delay (Msec)

Es können 250/500/750/1000 msec eingestellt werden.

#### Security Option

Beim Einstellen auf "System" wird das System nur gestartet und das Setup nur ausgeführt, wenn das richtige Passwort eingegeben wird. Wenn Sie die Einstellung "Setup" gewählt haben, wird zwar das System gestartet, aber der Zugang zum Setup ist über das Passwort abgesichert.

#### **9.2.3.1 CPU Feature**

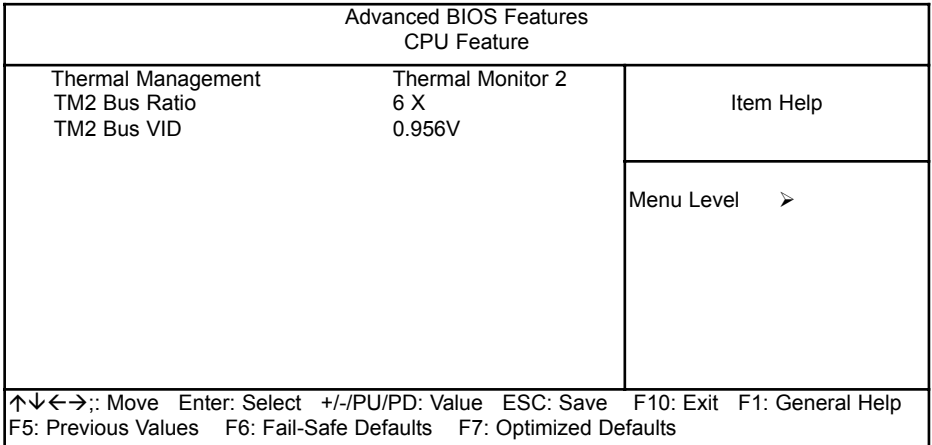

#### **9.2.4 Advanced Chipset Features**

Im Setupmenü für das Chipset sind alle Einstellungen für das Embedded-Board schon vorgenommen und sollten nicht geändert werden

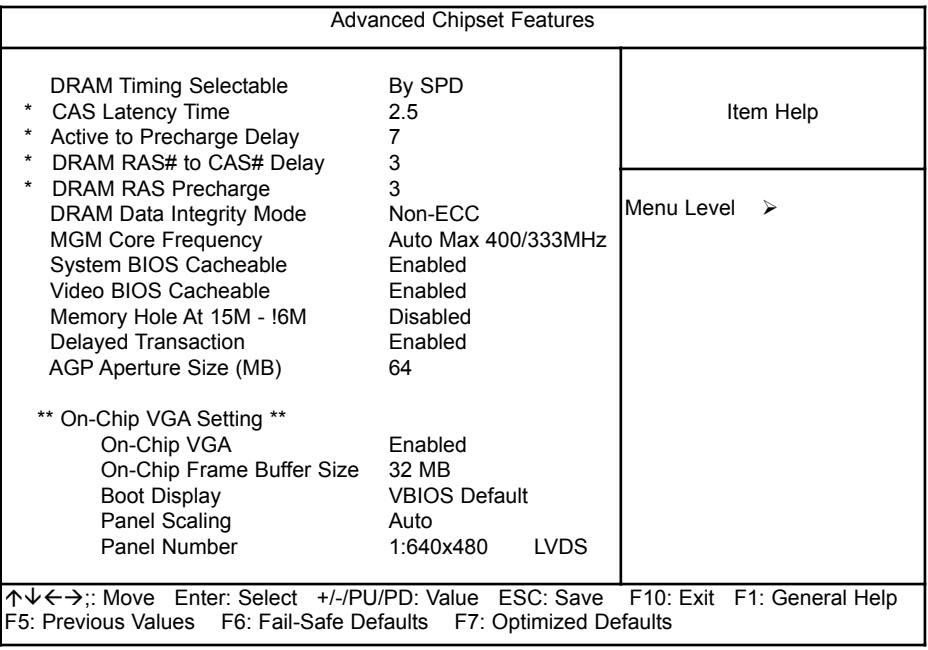

Diese Einstellungen wurde vom Werk voreingestellt und sollte nur von Fachleuten geändert werden. Änderungen können die Betriebssicherheit nachhaltig stören.

### **9.2.5 Integrated Peripherals**

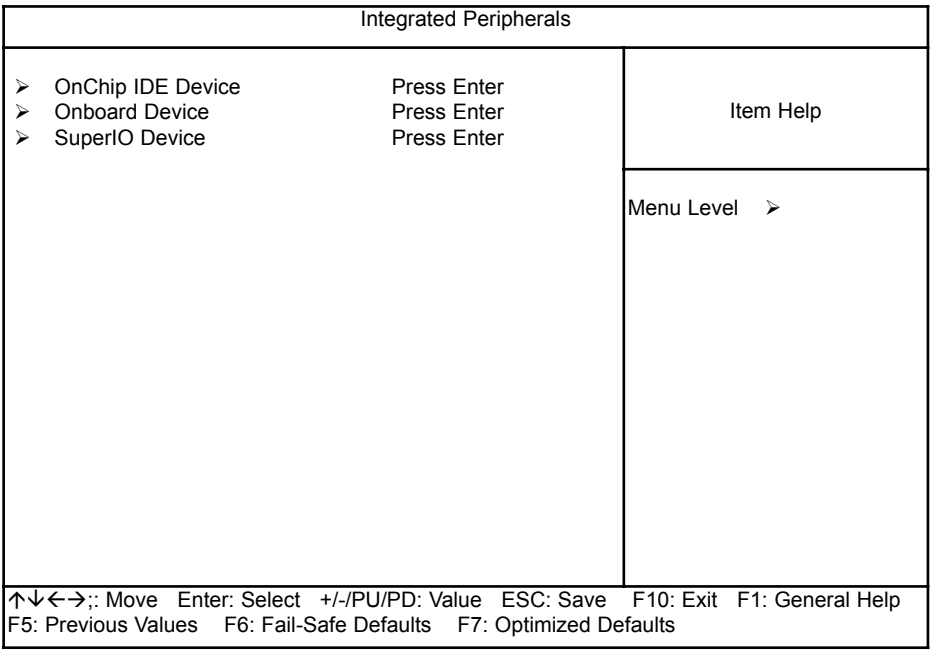

### **9.2.5.1 OnChip IDE Device**

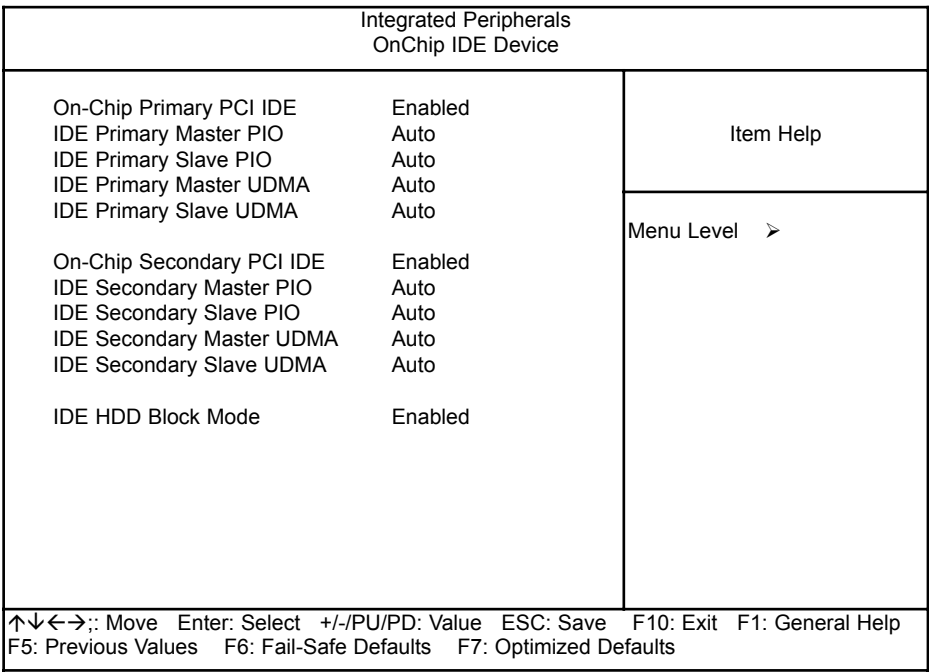

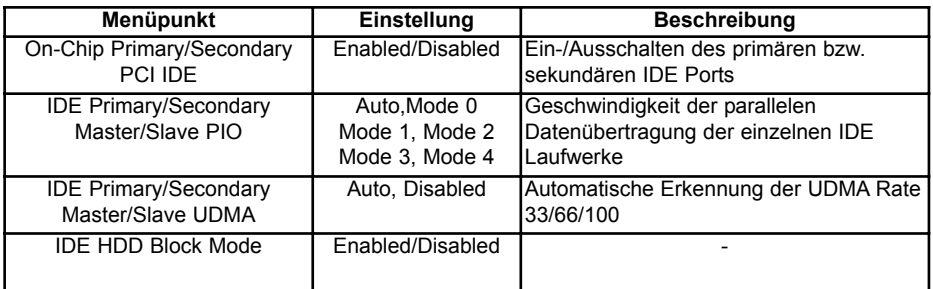

### **9.2.5.2 Onboard Device**

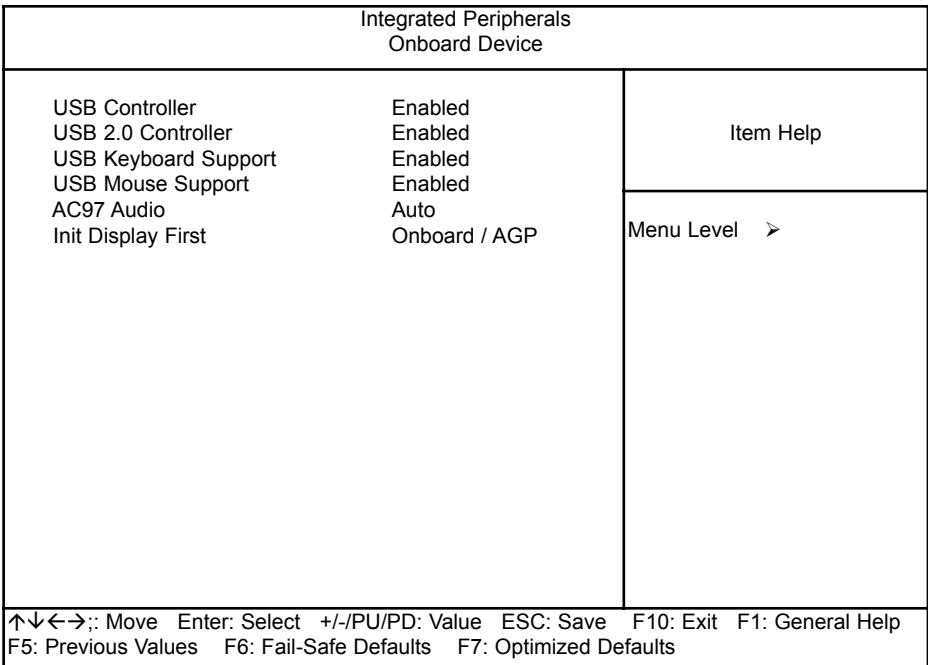

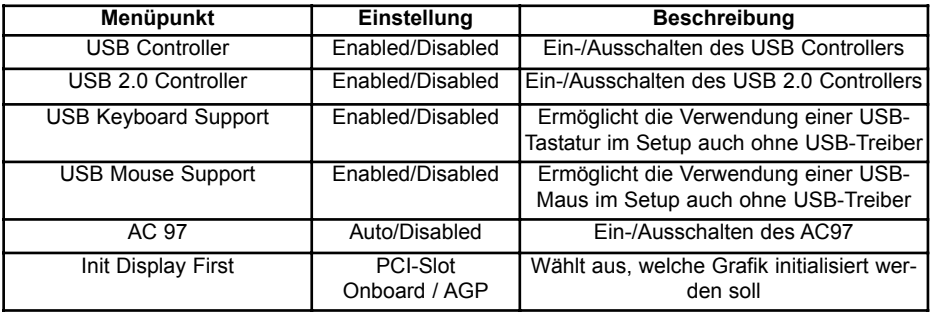

### **9.2.5.3 Super IO Device**

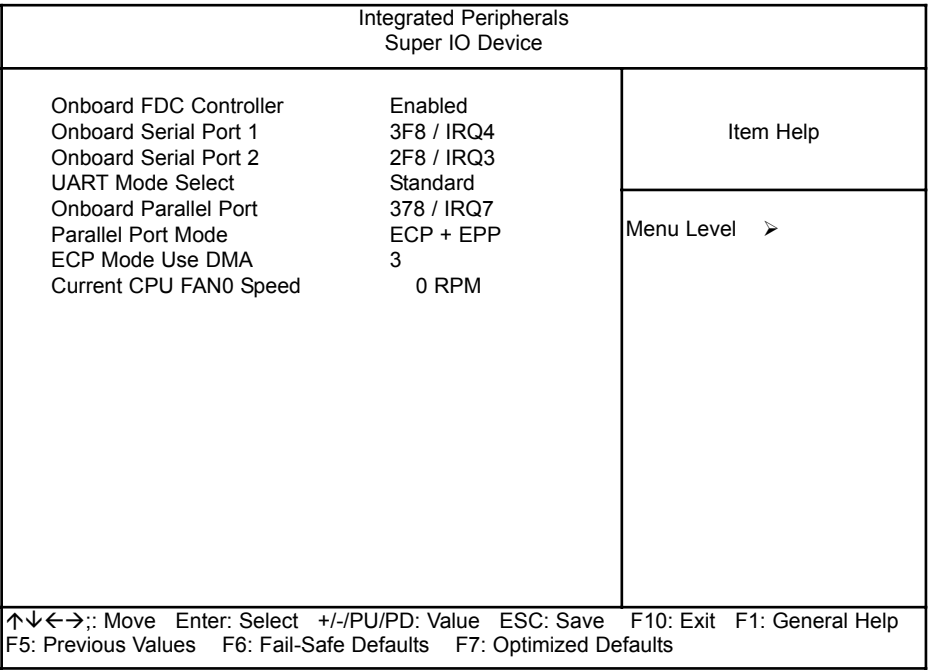

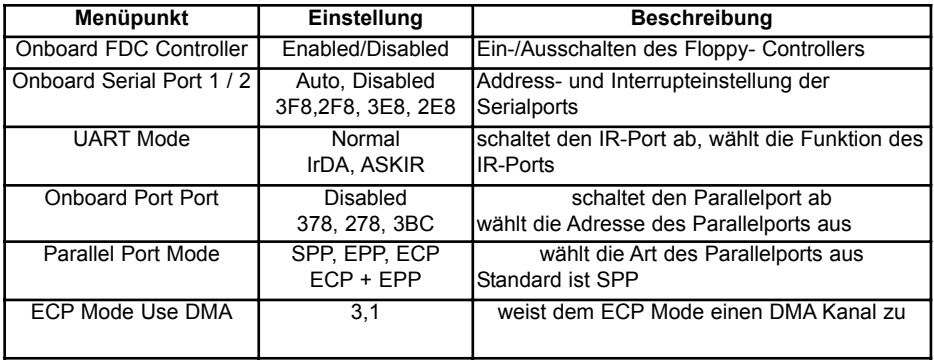

### **9.2.6 Power Management Setup**

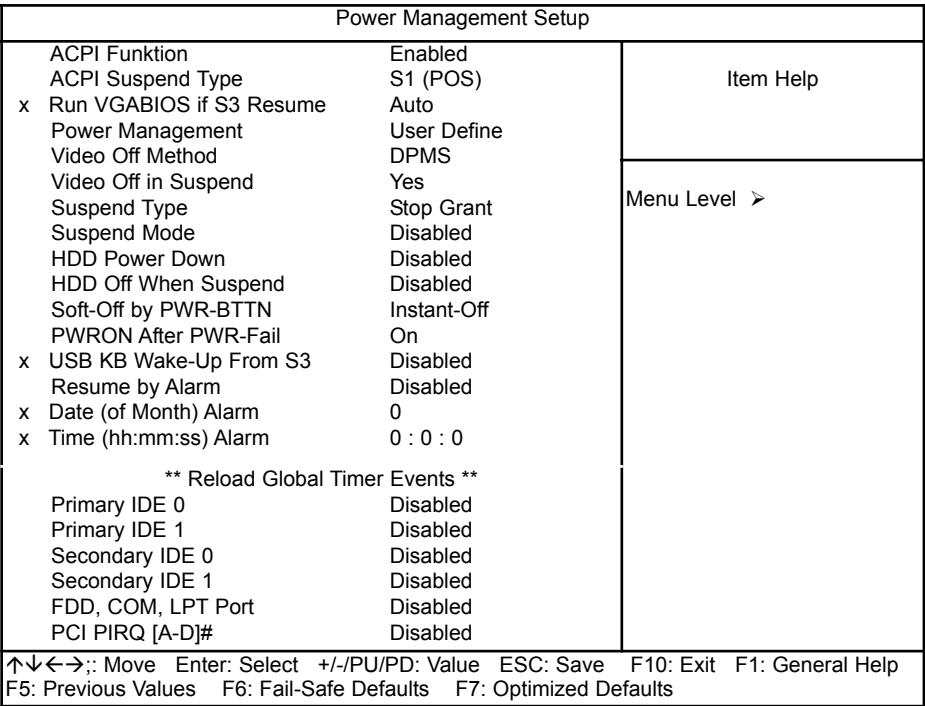

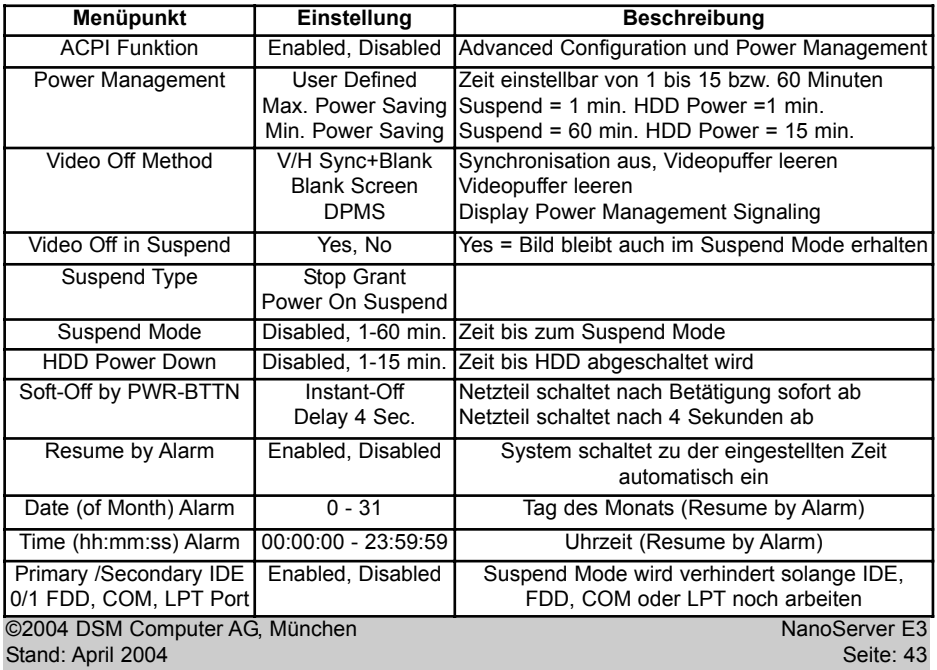

### **9.2.7 PNP /PCI Configuration**

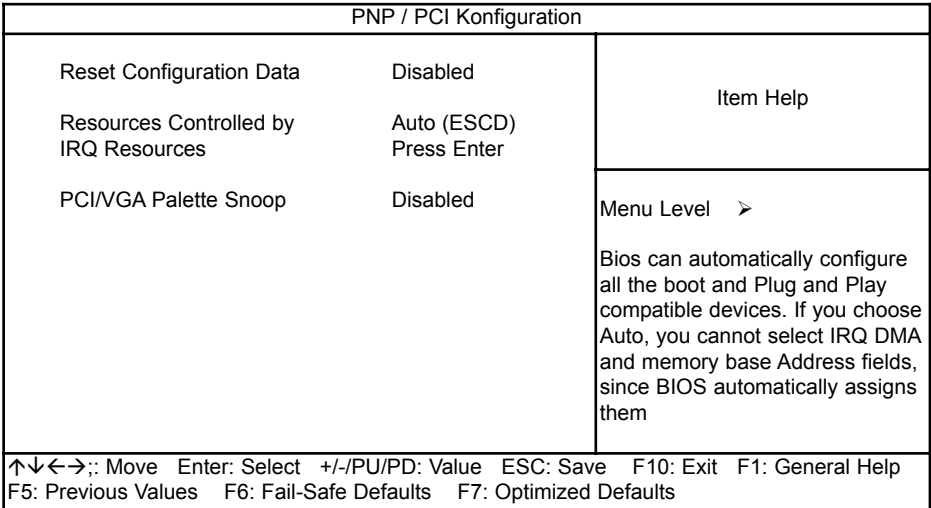

#### **9.2.7.1 IRQ Resources**

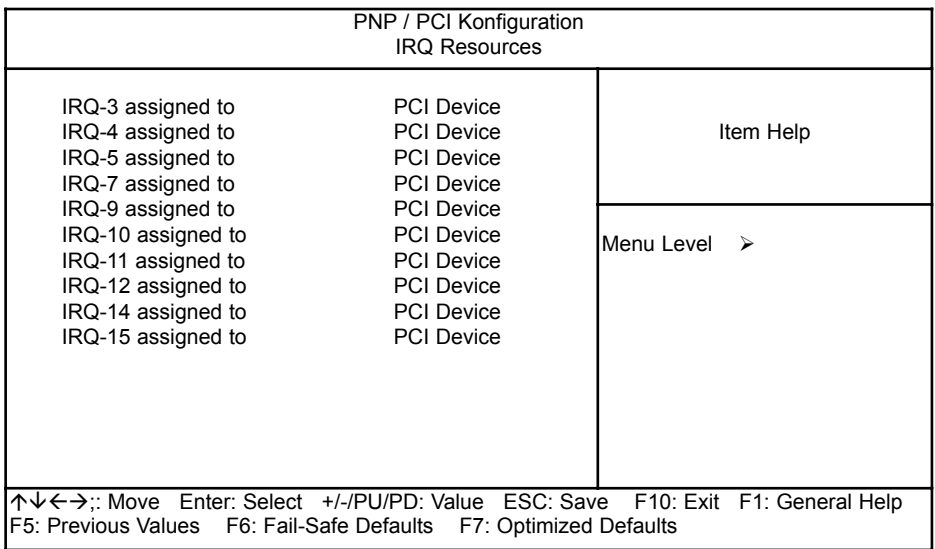

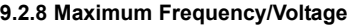

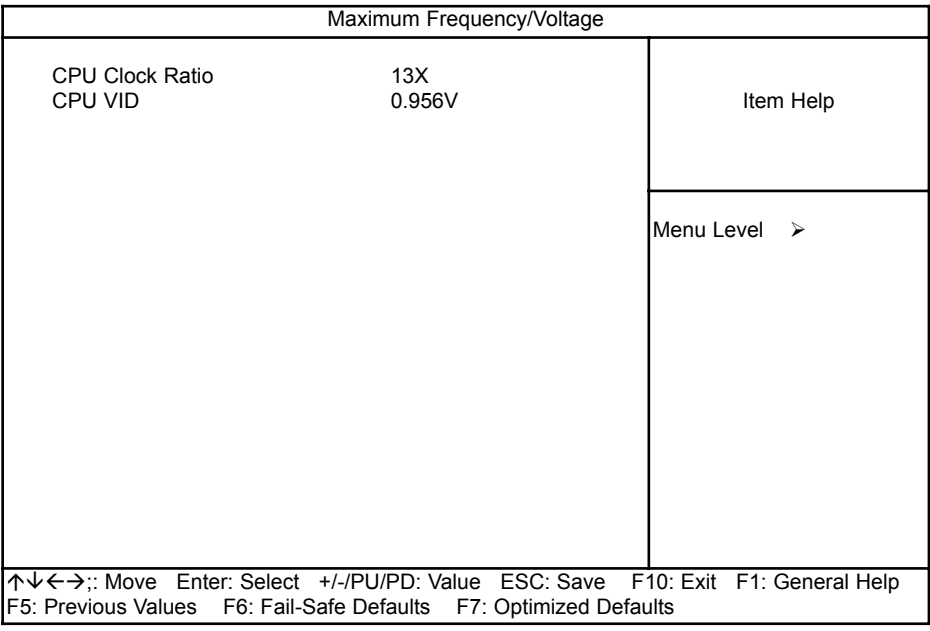

Für weiterführende Informationen zu den einzelnen BIOS-Einstellungen empfehlen wir das "BIOS Buch" aus dem Franzis Verlag.

### **9.3 Allgemeine BIOS Funktionen**

#### **9.3.1 Passwort Einstellungen**

Diese Option kann zum Ändern des Supervisor- und User-Passworts verwendet werden. Das Passwort ist im CMOS gespeichert.

Sobald Sie diese Funktion aufrufen, werden Sie nach einem Passwort gefragt. Geben Sie bis zu 8 Zeichen ein und beenden die Eingabe mit <RETURN>. Sie werden sicherheitshalber nochmal nach dem Passwort gefragt. Wenn beide Eingaben übereinstimmen, wird das vorher eingestellte Passwort gelöscht, und das neue Passwort ist aktiv. Sie können die Eingabe jederzeit durch <ESC> abbrechen.

Um die Passwortabfrage abzuschalten, geben Sie bei der ersten Abfrage nach dem Passwort einfach nur <RETURN> ein. Sie erhalten dann eine Bestätigung, daß das Passwort abgeschaltet wurde.

Wenn Sie im BIOS Features Setup Menü die Einstellungen **Security Option: System** wählen, werden Sie nach jedem Neu- und Kaltstart sowie beim Eingang in das Setup-Programm nach dem Passwort gefragt. Sollten Sie die Einstellung **Security Option: Setup** gewählt haben, wird nur beim Aufruf des Setup-Programmes nach dem Passwort gefragt.

Beim Supervisor-Passwort ist es möglich, alle Einstellungen im BIOS-Setup nach Bedarf zu verändern. Das User-Passwort berechtigt nur zum Einsehen in die BIOS-Setup Einstellungen, Änderungen sind nicht möglich.

#### **9.3.2 Beenden und im CMOS abspeichern**

Alle Einstellungen im Setup und ggf. das neue Passwort werden im CMOS abgespeichert. Die CMOS Prüfsumme wird berechnet und ebenfalls im CMOS eingetragen. Danach erfolgt ein Restart.

Sollte das System, nach Änderung der Setup-Werte, einmal nicht starten, können Sie bei einem Neustart die Taste <Einfg> drücken, um die BIOS default Werte zu laden und erhalten wieder einen stabilen Zustand.

#### **9.3.3 Beenden und nicht im CMOS abspeichern**

Die Kontrolle wird an das BIOS übergeben, jedoch keine Änderung im CMOS vorgenommen.

### **10. BIOS FEHLERMELDUNGEN**

#### **CMOS BATTERY HAS FAILED**

Die CMOS-Batterie ist defekt und sollte ausgetauscht werden.

#### **CMOS CHECKSUM ERROR**

Die Prüfsumme des CMOS-Speichers ist inkorrekt und die CMOS-Daten können falsch sein. Ein möglicher Grund ist, daß die Batterie alt geworden ist. Bitte Batterie überprüfen und ggf. austauschen.

#### **DISPLAY SWITCH IS SET INCORRECTLY**

Auf der CPU-Platine ist ein Schalter zur Einstellung der Videoauswahl Mono/Farbe angebracht. Dieser Schalter ist falsch eingestellt und stimmt nicht mit der CMOS-Einstellung überein.

#### **FLOPPY DISK(S) FAIL (80)**

Die Floppylaufwerke können nicht zurückgesetzt werden.

#### **FLOPPY DISK(S) FAIL (40)**

Art der Eintragung der Floppylaufwerke im Setup stimmt nicht.

#### **HARD DISK (S) FAIL (80)**

Die Festplatten können nicht zurückgesetzt werden.

#### **HARD DISK (S) FAIL (40)**

Festplatten wurden nicht richtig erkannt.

#### **HARD DISK (S) FAIL (20)**

Festplatten konnten nicht initialisiert werden.

#### **HARD DISK (S) FAIL (10)**

Festplatten konnten nicht rekalibriert werden.

#### **HARD DISK (S) FAIL (08)**

Sektor konnte nicht geprüft werden.

#### **Keyboard is locked out - Unlock the key**

Keyboardlock ausschalten.

#### **Keyboard error or no keyboard present**

Die Tastatur konnte nicht initialisiert werden.

#### **Manufacturing POST loop**

Das System durchläuft eine Endlosschleife im POST - Test.

#### **BIOS ROM checksum error - System halted.**

Die ROM-Prüfsumme des Bereichs F0000H - FFFFFH ist ungültig.

#### **Memory test fail.**

Beim Speichertest wurde vom BIOS ein Fehler festgestellt.

**10.1 Beep - Töne**

#### **Beep Codes AMI-BIOS**

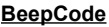

#### **Beschreibung**

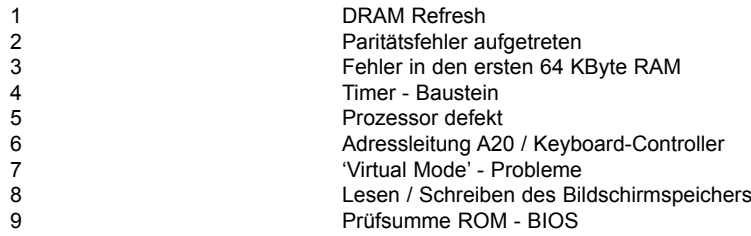

### **BEEP Codes AWARD-BIOS**

#### **BeepCode Beschreibung**

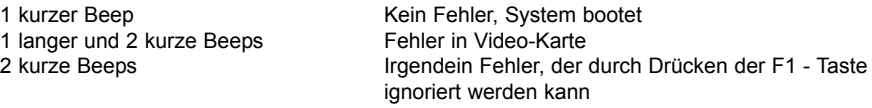

### **Beep Codes Allgemein**

#### **BeepCode Beschreibung**

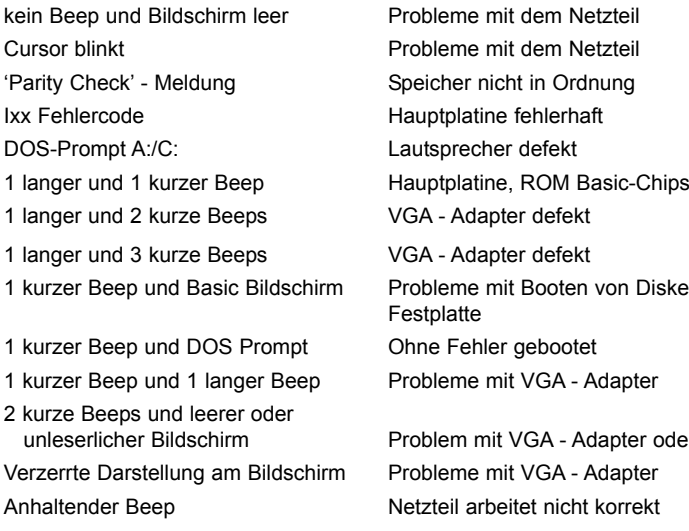

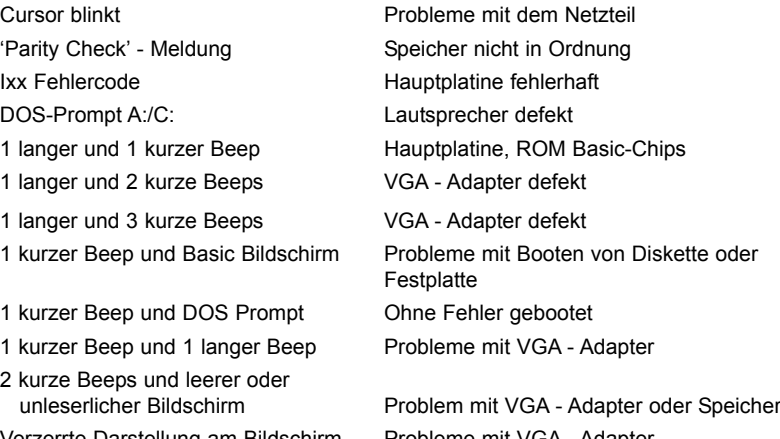

Probleme mit VGA - Adapter Netzteil arbeitet nicht korrekt Sich wiederholende kurze Beeps Netzteil arbeitet nicht korrekt

## **11. BIOS Reference - POST Codes**

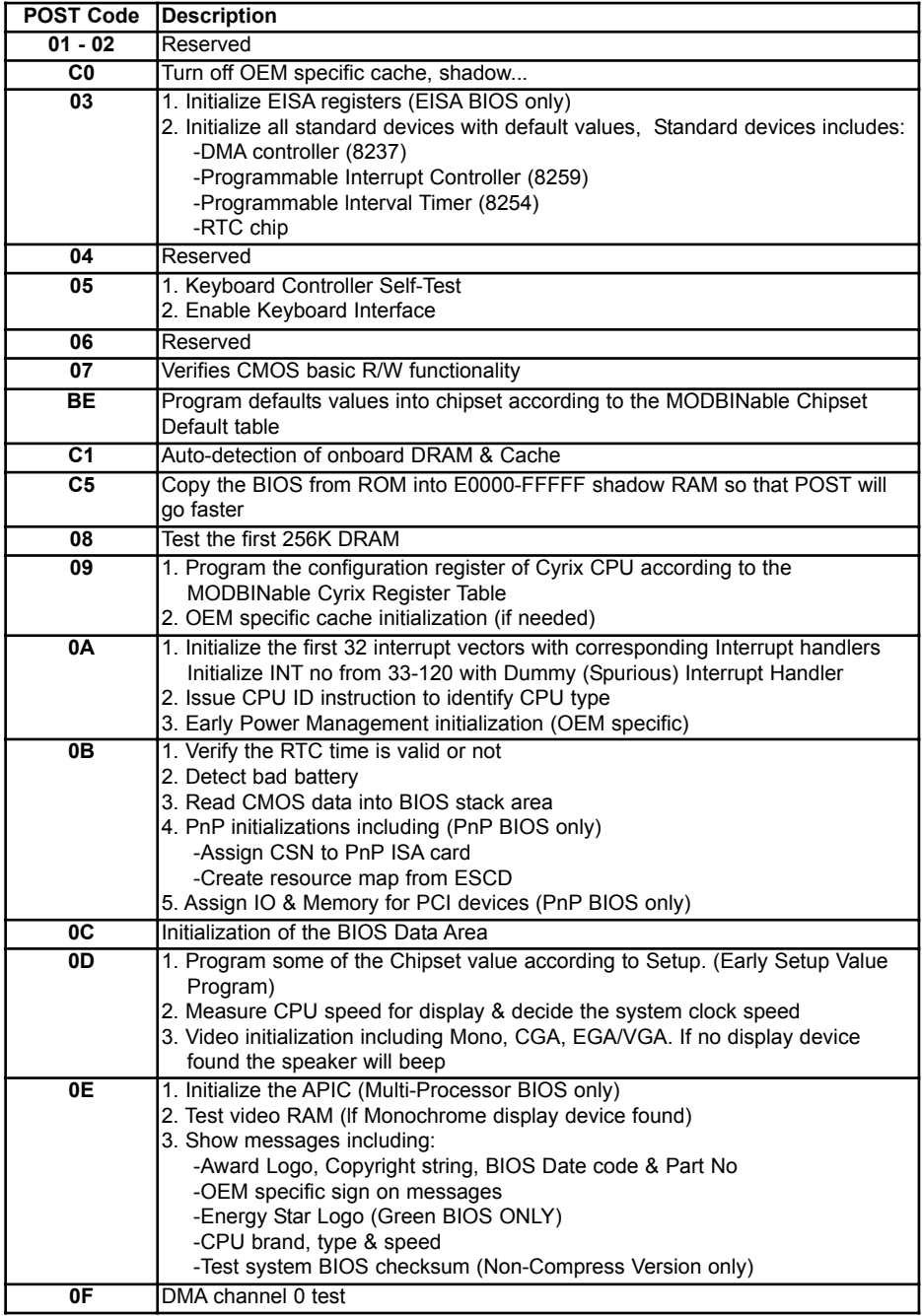

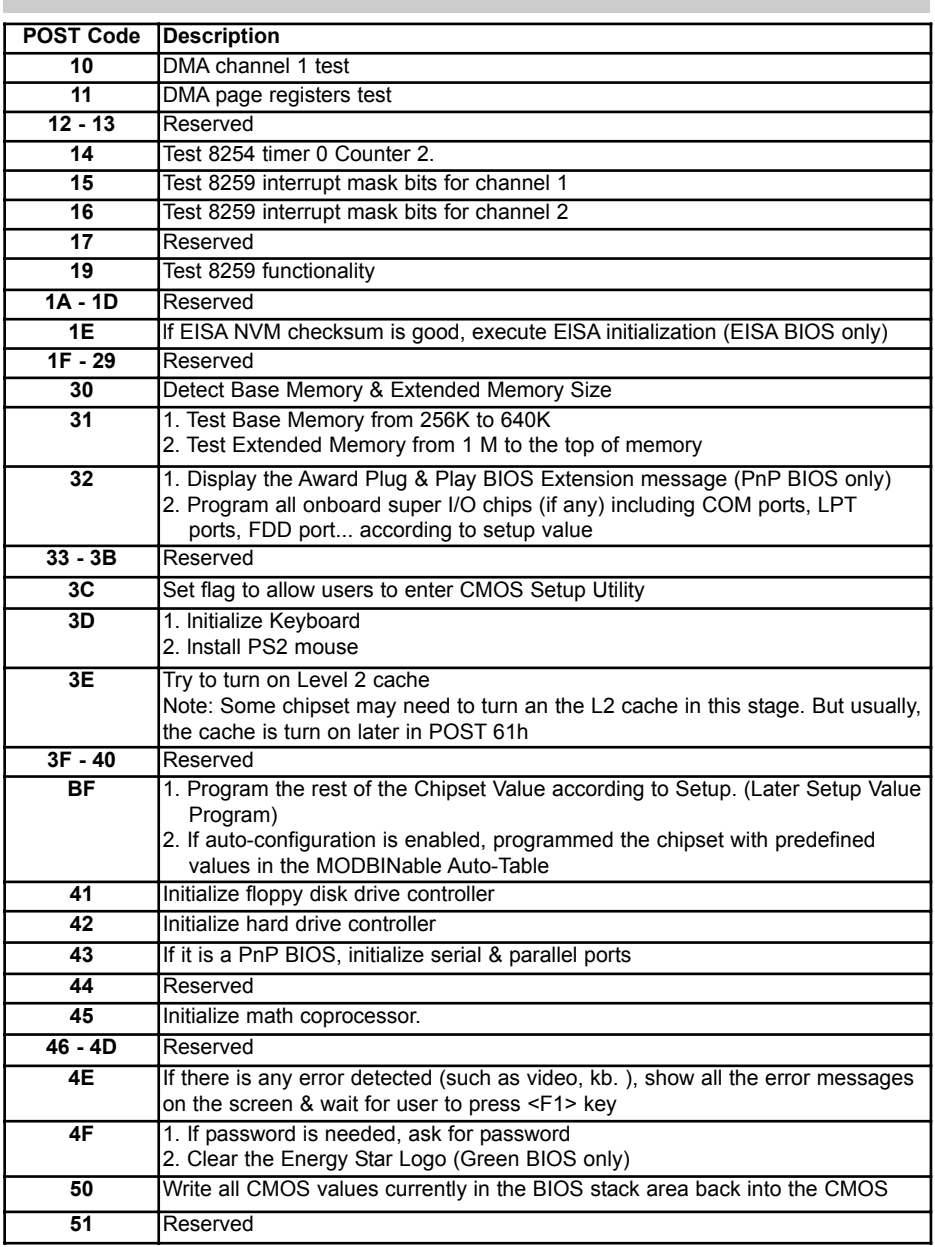

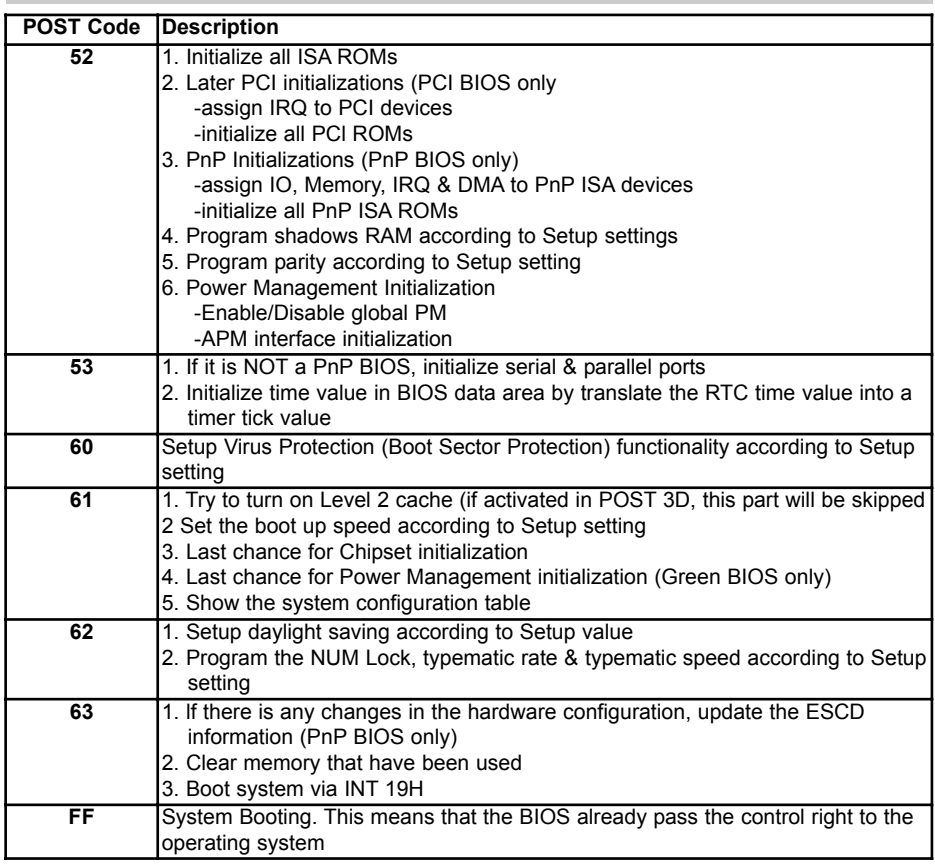

### **Unexpected Errors:**

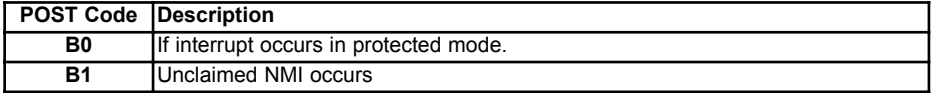

#### **POST Ausgabe bei normalem booten**

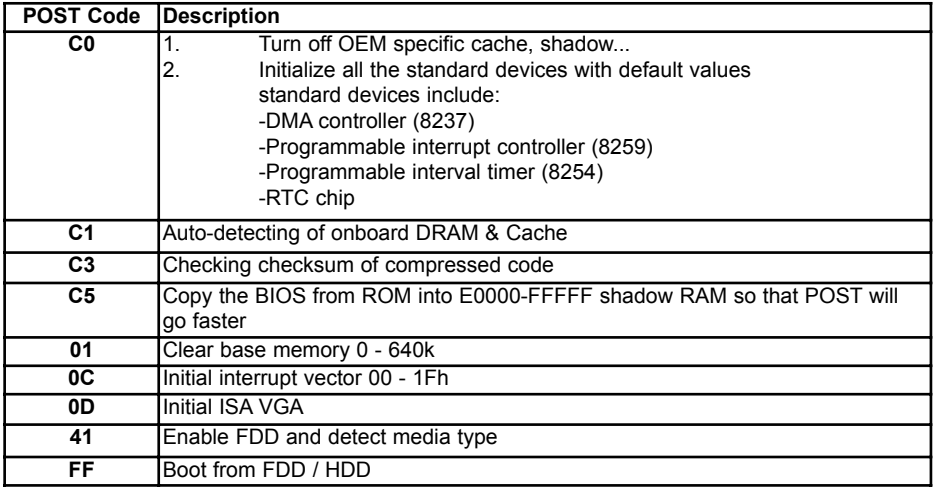

### **12. Technische Unterstützung**

Bei technischen Problemen oder Fragen zu unseren Produkten erreichen Sie unseren Support unter:

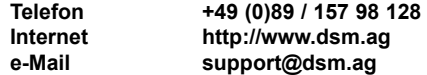

### **13. Gewährleistung**

Sollte ein Einsenden an uns notwendig sein, legen Sie bitte folgende Unterlagen bei:

- Rechnungskopie als Garantienachweis
- genaue Fehlerbeschreibung ("defekt" ist nicht aussagekräftig genug)

Verwenden Sie die Orginal - Verpackung mit Antistatik - Schutzhülle. Für unsachgemäß verpackte Artikel lehnen wir Garantieansprüche ab.

Living Innovation  $TM$ 

Am Loferfeld 54 **DSM Computer AG**81249 München, Germany Tel.: 089-15798-250 Fax: 089-15798-196

www.dsm-computer.de info@dsm-computer.de

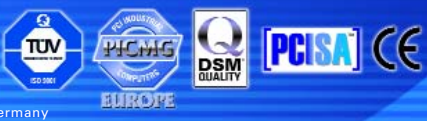

Published by DSM Computer AG - Printed in Germany